# **ROAD SIT APMS**

Il software made in italy per lo studio delle pavimentazioni aeroportuali

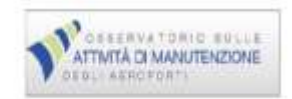

L'innovazione

SI<sub>FA</sub>

ORDINE DEGLI GEGNERI DELLA PROVINCIA DI VARESE

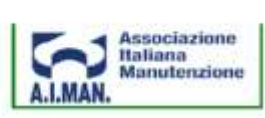

La soluzione Siteco per gli APMS Case history di successo presso SAB Bologna e ADR Roma

> ing. Raffaella Spadoni spadoni@sitecoinf.it

**SITECO** 

**Dresenta** 

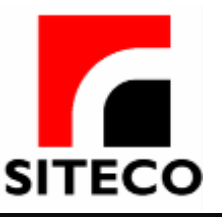

#### Profilo di Siteco Informatica

- Siteco Informatica è una software house specializzata nei sistemi GIS e nei database geografici dedicati alla gestione delle reti infrastrutturali
- I prodotti sono basati su piattaforme standard (Oracle, ArcGIS, Autodesk, Geomedia) con architetture di tipo Entreprise che integrano dati alfanumerici e spaziali (Oracle, ESRI, Microsoft) e piattaforme di tipo open quali Postgres, PostGIS, MapServer

#### Referenze

- aguayan Ministry of Transportatio<br>rie de Paris EDF (Eléctricité de Fra<br>istère de l'Equipement DRE Bord **Paraguayan Ministry of Transportation Mairie de Paris EDF (Eléctricité de France) Ministère de l'Equipement DRE Bordeaux**
- **LaCUB Communauté Urbaine de Bordeaux**
- **USTRA Federal Bureau of Swiss Roads**
- **Géosat Société de Géomètres-Experts (France)**
- **Prime Consulting & Technologies K/S (Latvia)**
- **Nolte de Mexico S.A. de C.V. (Mexico)**

market

- **Sarl S.T.T.P. (France)**
- **Municipality of Merida (Mexico)**
- **ETAFAT Casablanca (Marocco)**
- **Amberg Tecnologies (Svizzera)**
- **Asco co.lif (Giappone)**

Autostrade per l'Italia, Autocamionale della Cisa, Autostrada Brescia-Padova, Autostrade Centro Padane, Autostrada del Brennero, Autostrade Meridionali, Autostrada Milano-Serravalle, Concessionarie Autostradali Venete, Consorzio per le Autostrade Siciliane, Passante di Mestre

Aeroporto di Bologna, Anas, Consorzio Venezia Nuova, Ferrovie Nord, Italferr, Metropolitana Milanese, Net

Regione Valle D'Aosta, Regione Piemonte, Regione Lombardia, Regione Veneto, Regione Emilia Romagna, Regione Marche, Regione Toscana, Regione Lazio, Regione Campania

Provincia di Ancona, Provincia di Ascolo-Piceno, Provincia di Avellino, Provincia di Agrigento, Provincia di Bergamo, Provincia di Bologna, Provincia di Brescia, Provincia di Como, Provincia di Fano, Provincia di Ferrara, Provincia di Firenze, Provincia di Forlì, Provincia di Imperia, Provincia di La Spezia, Provincia di Lecco, Provincia di Lucca, Provincia di Milano, Provincia di Modena, Provincia di Parma, Provincia di Pavia, Provincia di Pesaro-Urbino, Provincia di Piacenza, Provincia di Vicenza, Provincia di Ravenna, Provincia di Reggio Emilia, Provincia di Savona, Provincia di Vicenza

Comune di Bitonto, Comune di Bologna, Comune di Carate Brianza, Comune di Casarza Ligure, Comune di Castiglione Chiavarese, Comune di Casalecchio di Reno, Comune di Cervia, Comune di Cesano Maderno, Comune di Faenza, Comune di Forlì, Comune di Genova, Comune di Grosseto, Comune di Imola, Comune di Livorno, Comune di Milano, Comune di Modena, Comune di Quiliano, Comune di Pergine Valsugana, Comune di Pesaro, Comune di Pianoro, Comune di Rivalta, Comune di San Remo, Comune di Savona, Comune di Sestri Levante, Comune di Schio, Comune di Venezia

Consorzi di Bonifica: Adige Euganeo, Bacchiglione, Basso Piave, Bonificazione Umbra, Acque Risorgive

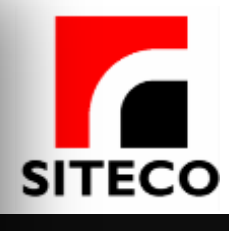

#### Soluzione software

**SITECO** 

**ASSET MANAGEMENT**

Segnaletica, Concessioni, Opere d'Arte

#### **PAVEMENT MANAGEMENT SYSTEM**

Analisi delle pavimentazioni per strade e aeroporti Programmi di Gestione delle Manutenzioni

#### **RAIL MANAGEMENT**

Analisi delle geometrie e delle interferenze di linee ferroviarie

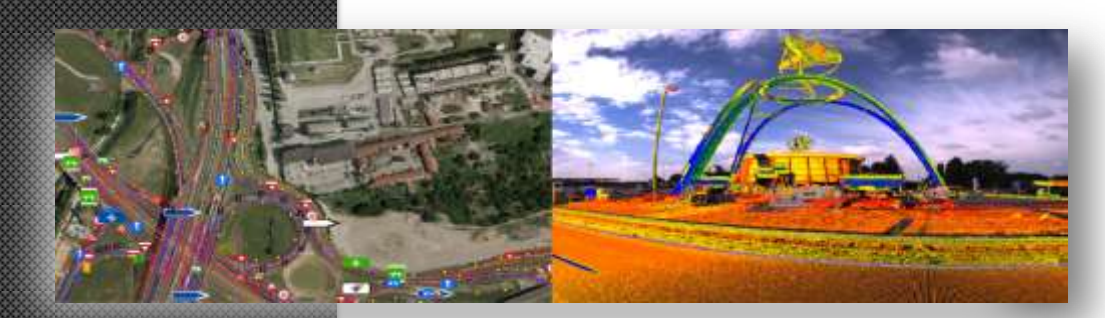

#### encingenciesate !! Ē **CARLY CREWSTOWN** A 21 FEBRUARY FOREST MACHINE

#### **GESTIONE DELL' INCIDENTALITA'**

Monitoraggio e produzione schede ISTAT (Regione Emilia Romagna e Liguria)

#### **GESTIONE DEGLI ESPROPRI**

Gestione amministrativa Gestione progettuale

- **E' conforme alle nuove Linee Guida ENAC**
- **E' operativo da alcuni anni in 2 realtà aeroportuali**

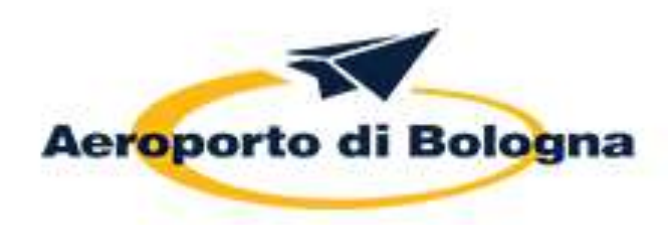

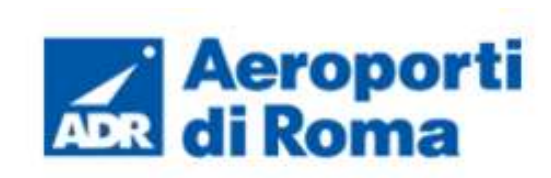

**Utilizzato in modo completo come APMS**

**Utilizzato come pre e post di un PMS già in uso presso ADR**

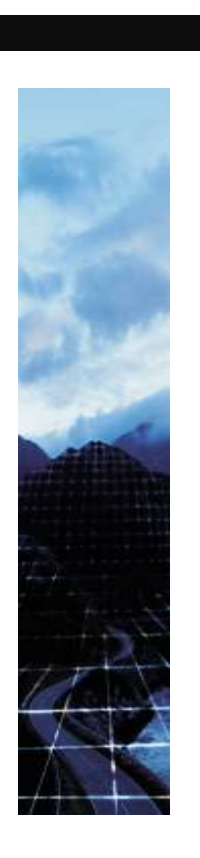

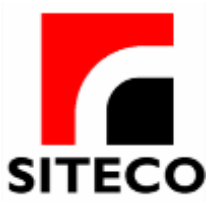

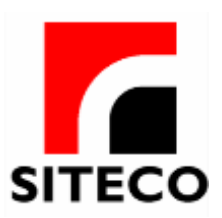

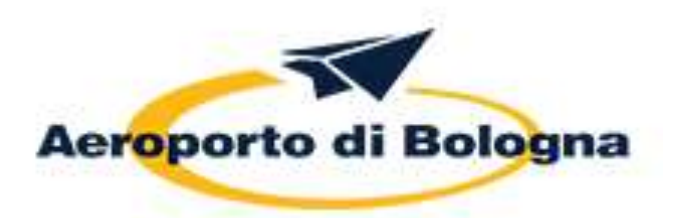

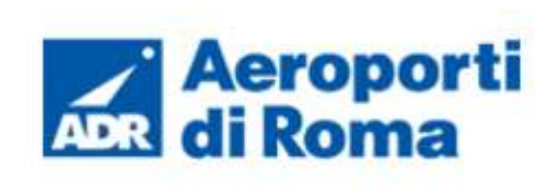

**Questa presentazione utilizza come esempio videate prese dai 2 progetti, tuttavia i valori dei dati rappresentati sono stati completamente modificati.**

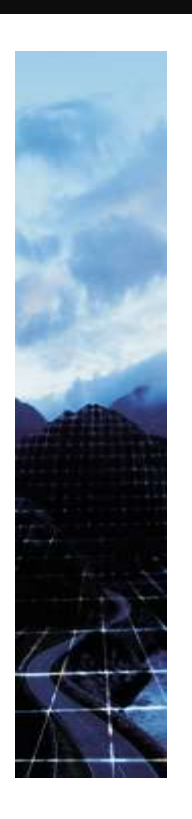

## **Road-SIT APMS è un GIS**

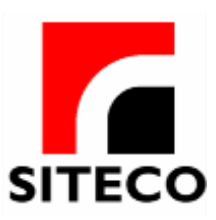

- o **L'applicazione presenta una interfaccia GIS, arricchita di funzionalità specifiche per analizzare i dati derivati dai rilievo e quelli derivati dalle elaborazioni successive.**
- o **Tutte le informazioni sono registrate in un database relazionale Microsoft SQL**

#### <sup>o</sup> **Plug in di ESRI ArcGIS**

<sup>o</sup> **Recepisce i dati da qualunque Mobile Mapping** <sup>o</sup> **Integra i dati dei rilievi funzionali e strutturali** <sup>o</sup> **E' integrato con l' Asset e il Facility Management**

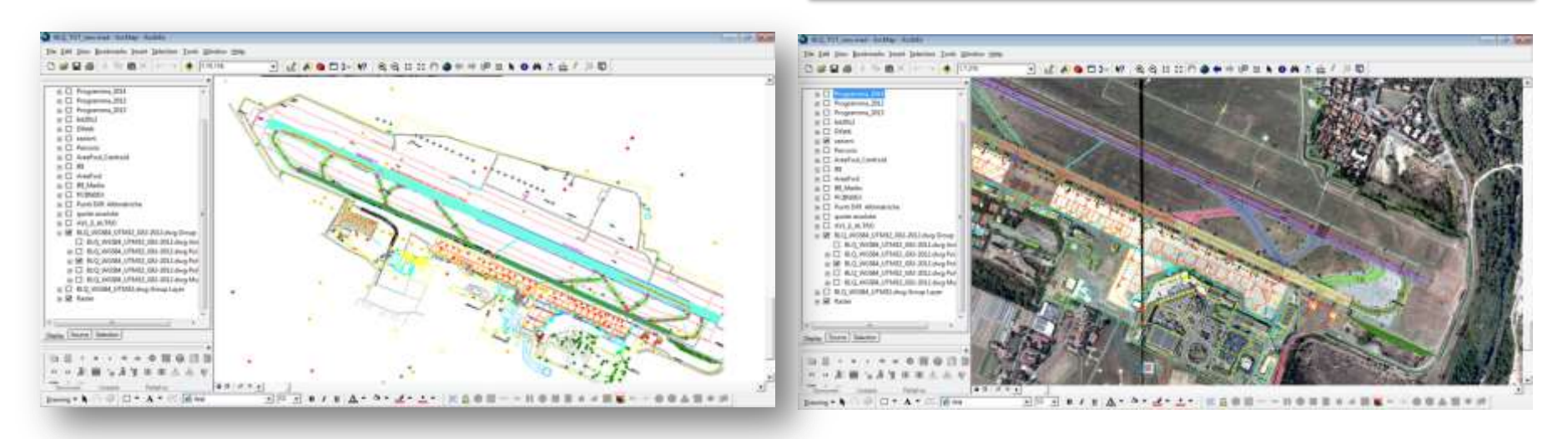

### **Road-SIT APMS Ripresa dati esistenti e di rilievo**

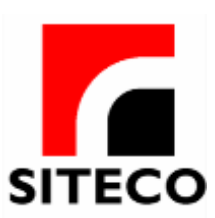

Nel sistema GIS vengono inserite sia le fonti cartografiche di base già disponibili (ortofoto, disegni CAD, ecc.) che i dati di rilievo precedentemente svolti (regolarità, aderenza, portanza, etc…). Essi vengono quindi integrati con i risultati dei nuovi e successivi rilievi, opportunamente tematizzati.

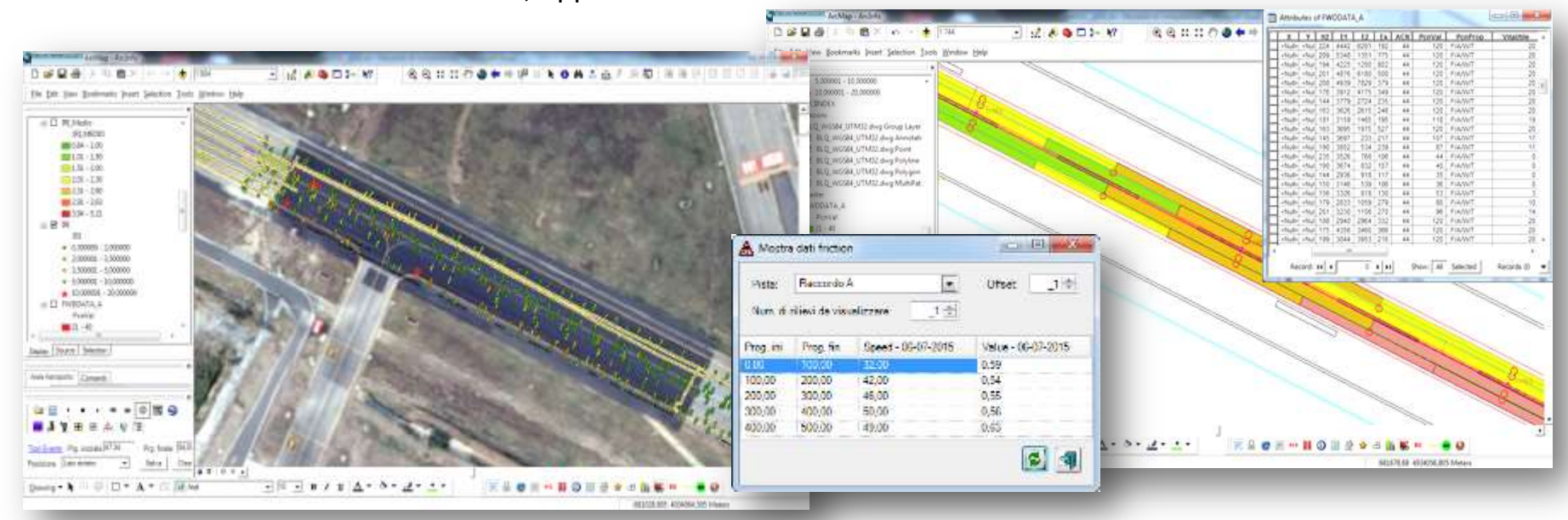

### **Road-SIT APMS Geometria - Dati pavimentazione ….**

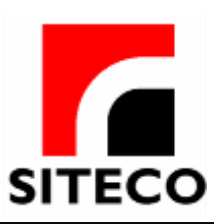

Si procede con l'inserimento di tutti **General Data**

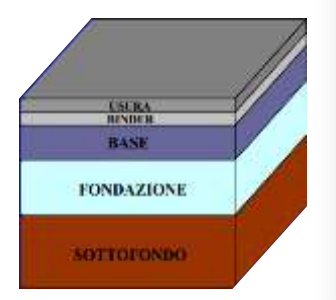

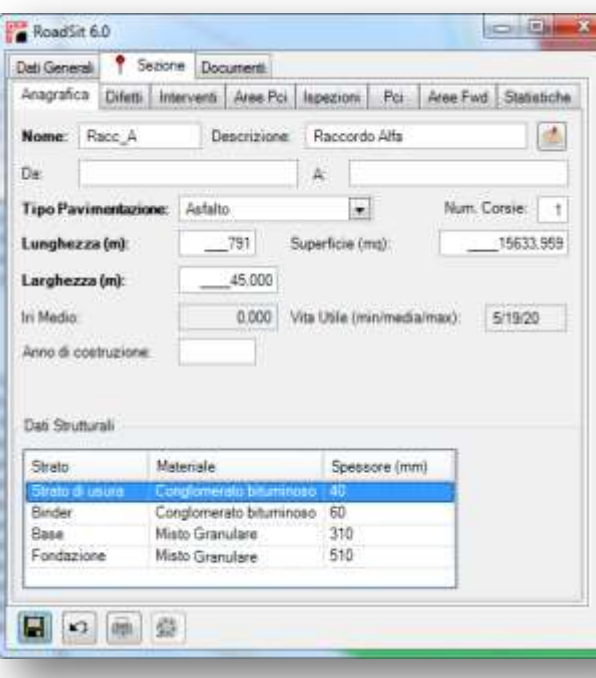

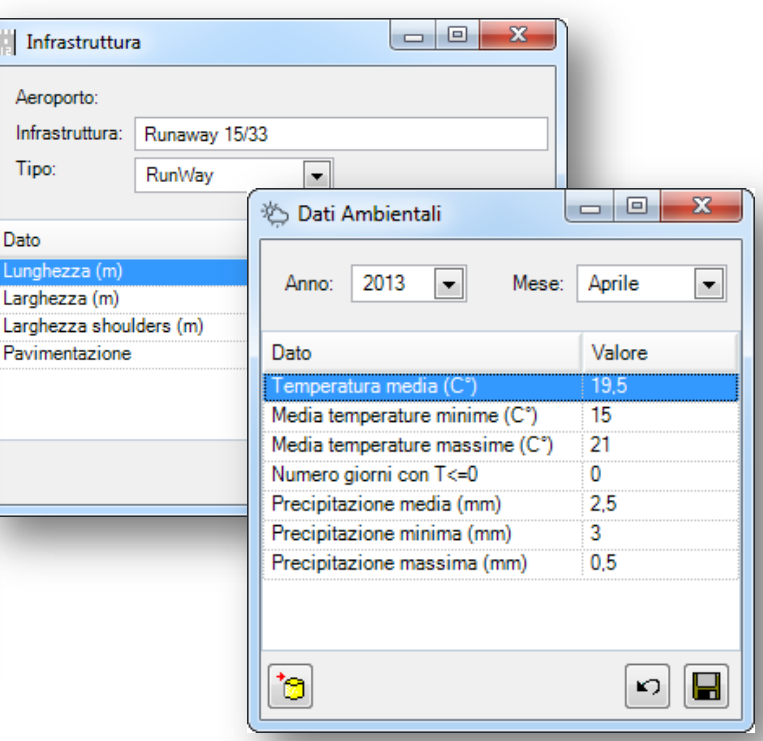

#### **Road-SIT APMS Informazioni generali - Dati traffico**

Si procede con l'inserimento delle Informazioni di carattere generale e la definizione di Ramo (branch), Sezione (section) e Unità di monitoraggio (sample unit).

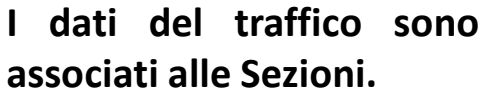

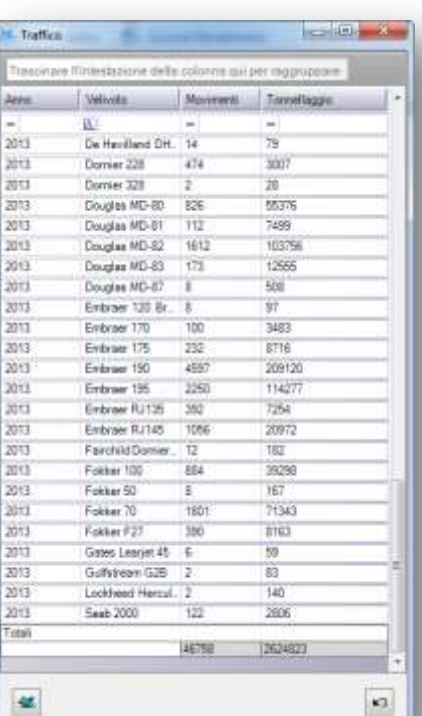

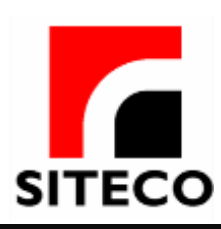

## **Road-SIT APMS – Sezioni e Sezioni Omogenee**

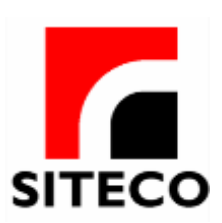

Le sezioni di tipo «statico» o strutturali sono **definibili tramite GIS** di concerto con il Post Holder, sulla base di:

- **Dati pavimentazione**
- **Traffico aereo**
- In generale dei parametri che desidera in quanto l'applicazione GIS facilita la visualizzazione geografica di dati omogenei

**Le sezione di tipo «dinamico»** intese come Area Minima d'Intervento**, sono determinate del software in modo automatico** sulla base degli stessi parametri, **della portanza e dagli altri indici di stato che si desidera considerare nell'analisi**.

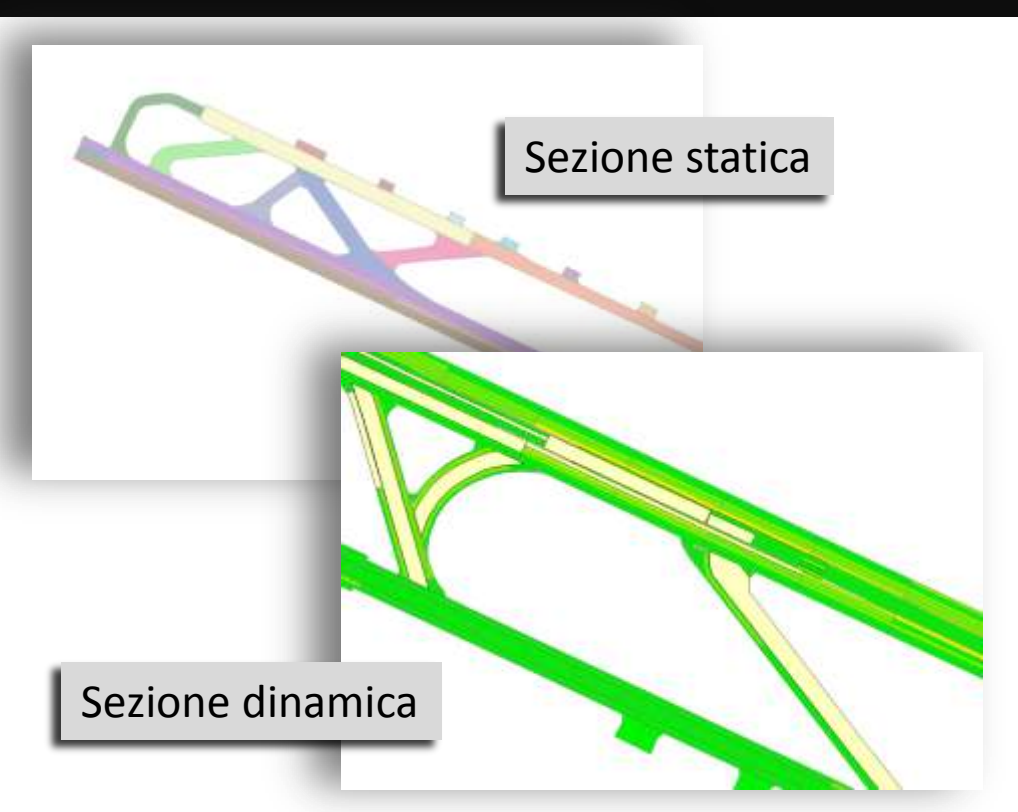

#### **Road-SIT APMS Sezione Omogenee**

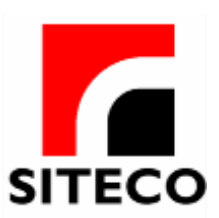

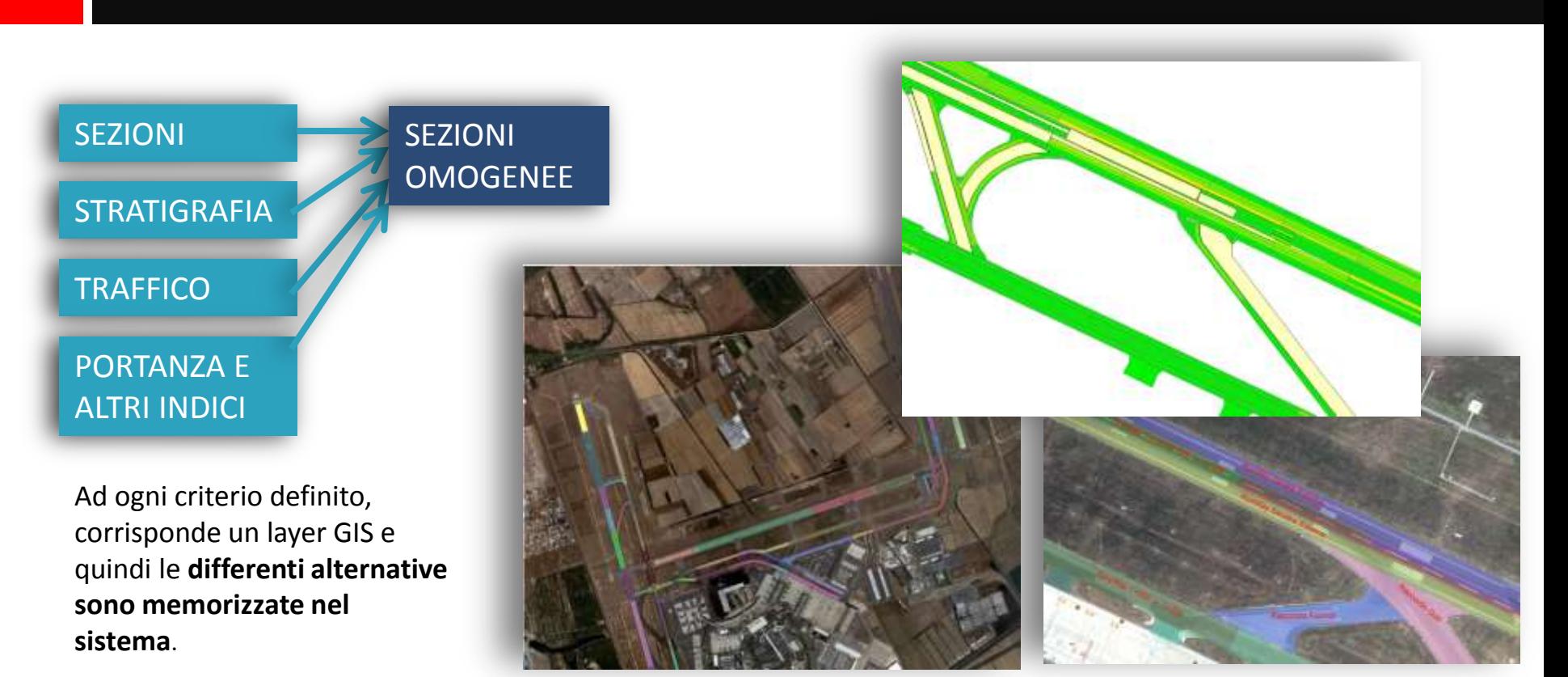

## **Road-SIT APMS – Sample Unit**

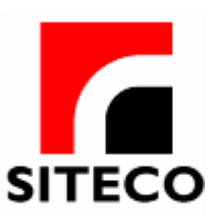

Per quanto riguarda le Sample Unit, il sw gestisce anche le **AREE PCI** in riferimento agli Interventi funzionali o le **AREE HWD** in riferimento agli interventi strutturali.

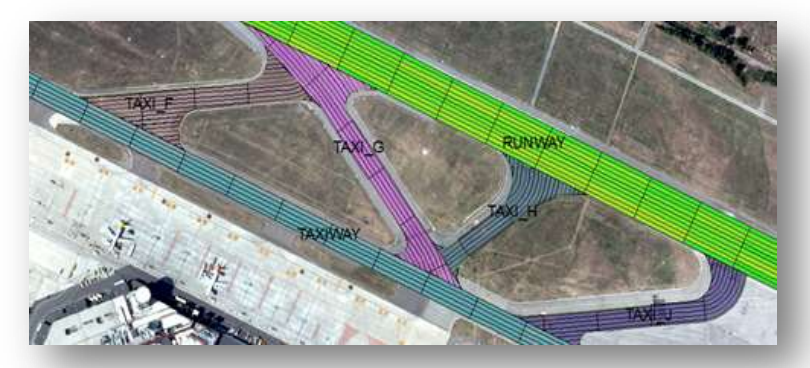

Queste ultime sono l'area d'influenza della prova deflettometrica.

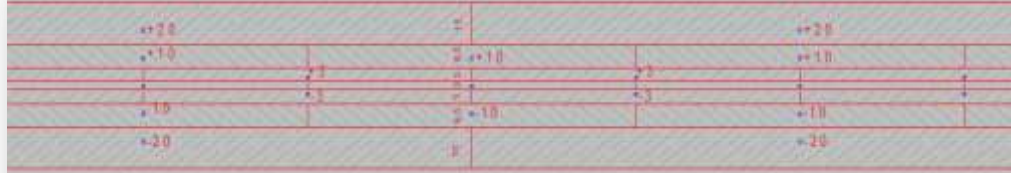

### **Road-SIT APMS Inserimento dati rilievo e tematizzazione**

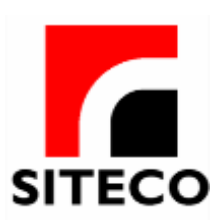

Aree PCI ed HWD sono tematizzate in appositi layers GIS a seguito dell'inserimento dei dati di rilievo. Per consentire viste omogenee le Aree PCI possono essere tematizzate sulla base di altri indici, ad esempio la regolarità IRI.

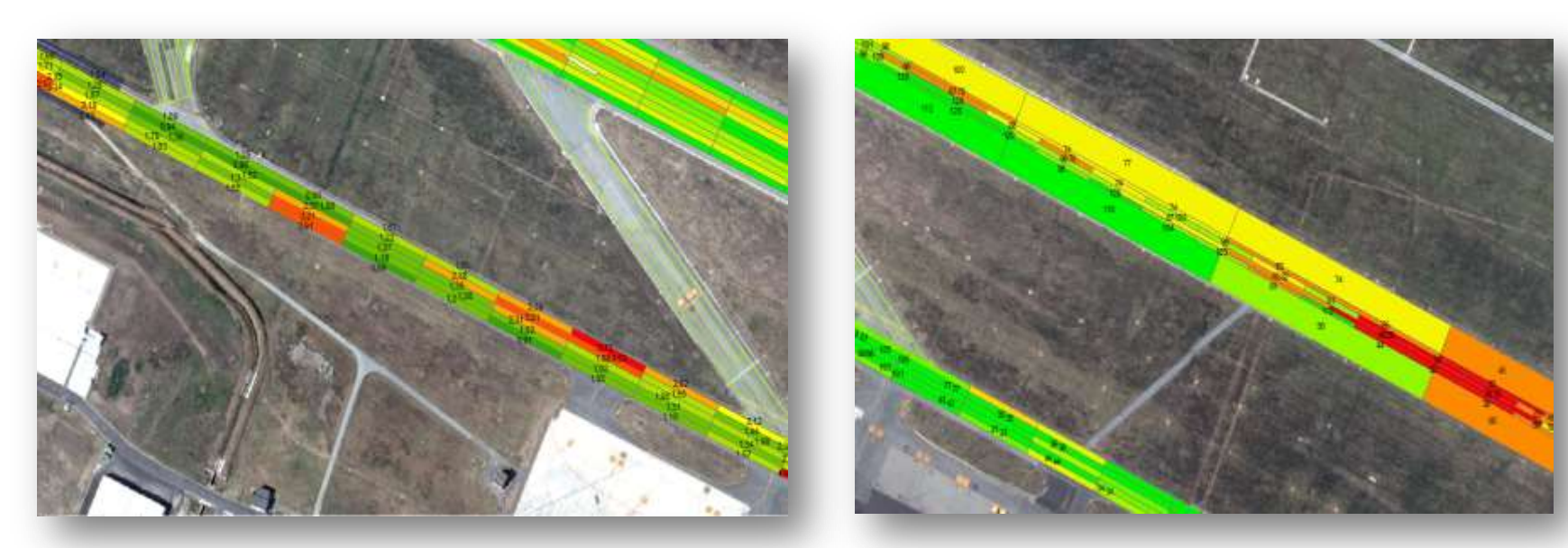

#### **Road-SIT APMS Inserimento dati rilievo e tematizzazione**

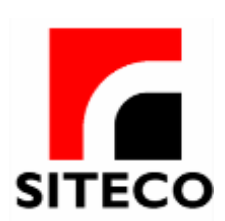

Ovviamente, essendo un'applicazione GIS, i vari layers possono essere consultati in sovrapposizione

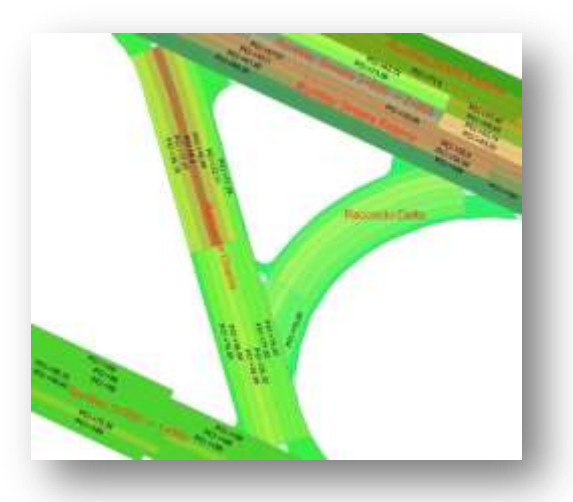

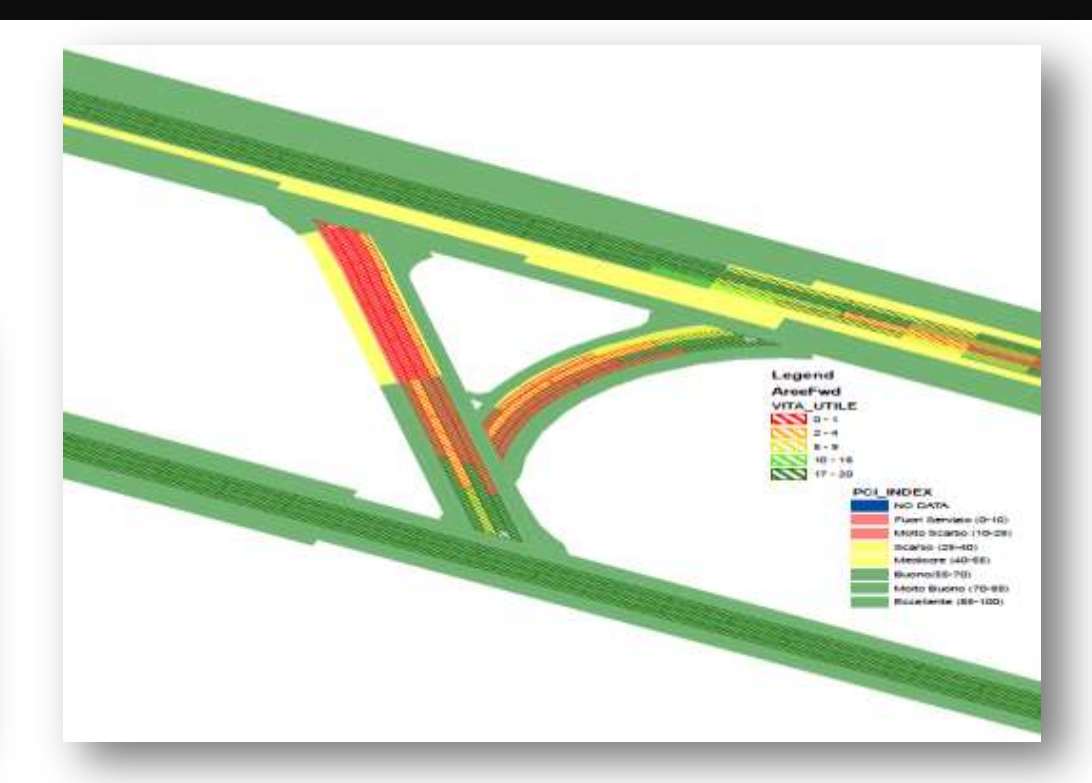

### **Road-SIT APMS Difetti della pavimentazione e calcolo PCI**

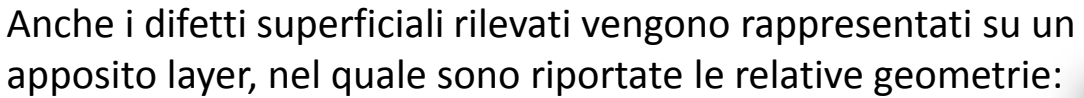

- **Punti** per difetti tipo localizzato
- **Polilyne** per difetti di tipo lineare
- **Poligoni** per difetti di tipo areale

Il calcolo dell'indice PCI viene svolto associando automaticamente dal sw i difetti presenti nella Sample Unit (ASTM D6433/2003).

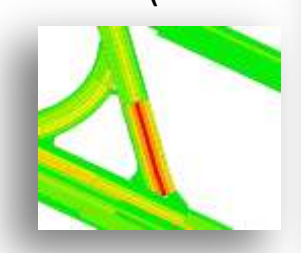

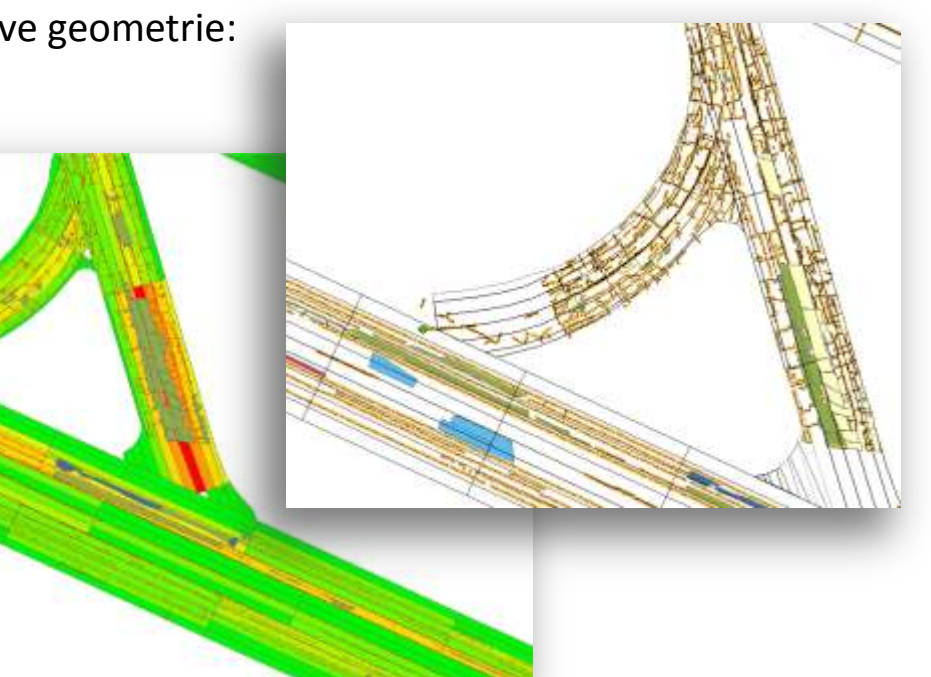

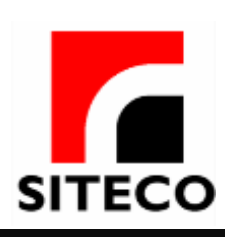

### **Road-SIT APMS Censimento difetti derivati da rilievo LRIS/LCMS**

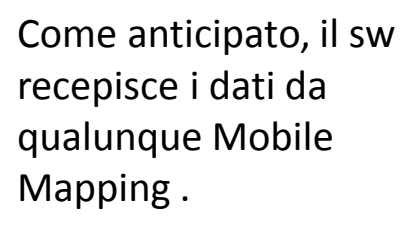

Vediamo un esempio di rilievo con sistema tipo INO (LCMS o LRIS) e di censimento dei difetti con Road-SIT APMS.

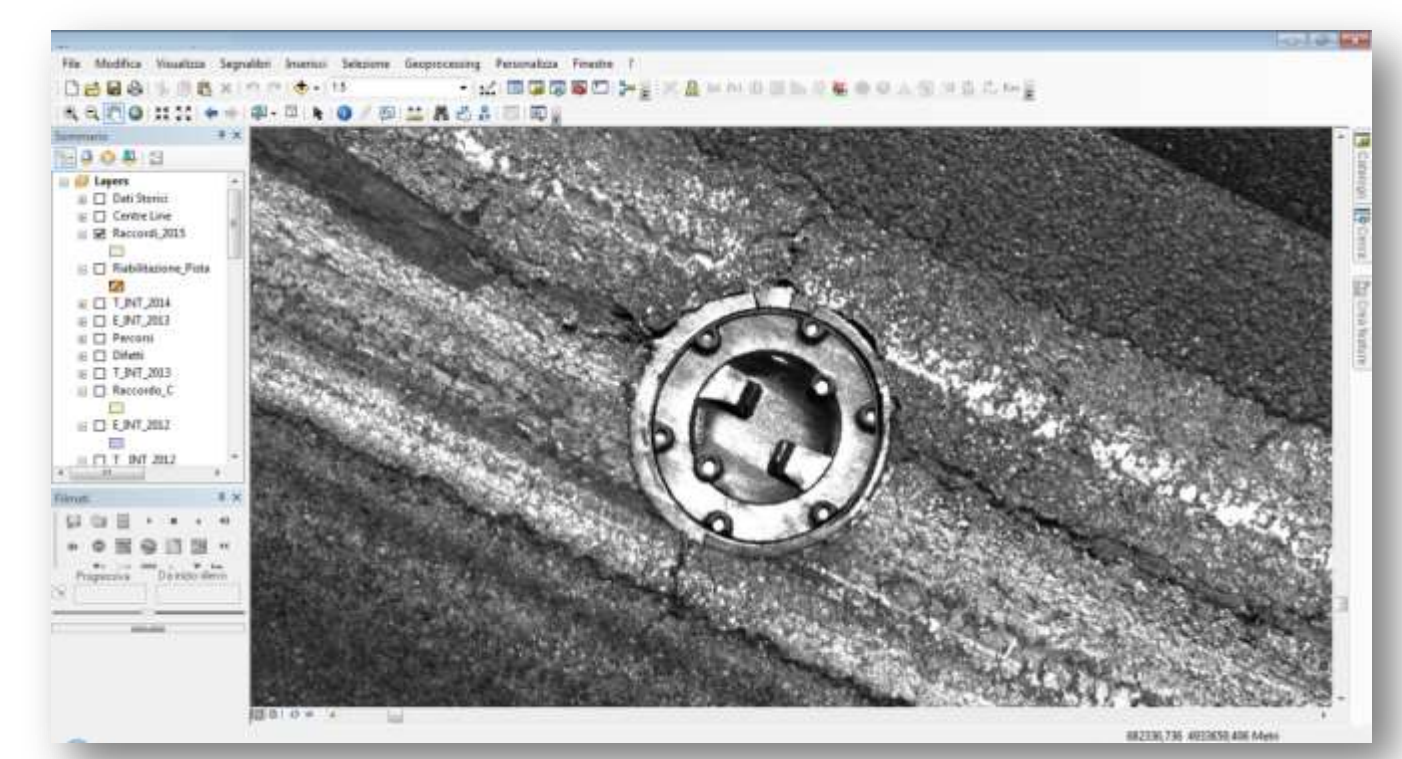

**SITECO** 

#### **Road-SIT APMS Censimento difetti derivati da rilievo LRIS/LCMS**

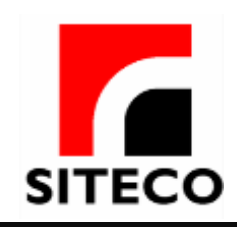

Gli Ammaloramenti sono stati precedentemente classificati secondo il catalogo previsto dalle specifiche ASTM D6433/2003. Il sofware georiferisce i difetti per tipologia. Per ognuno sono note dimensioni e severità.

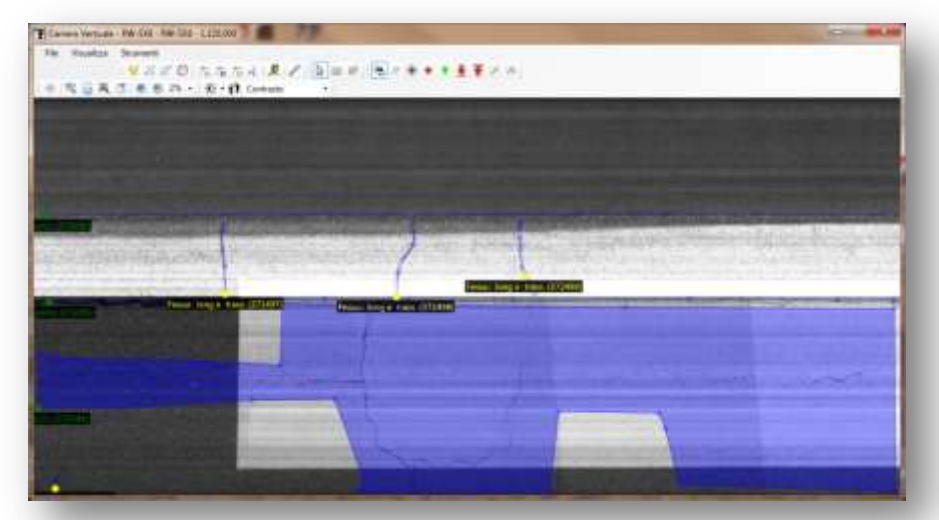

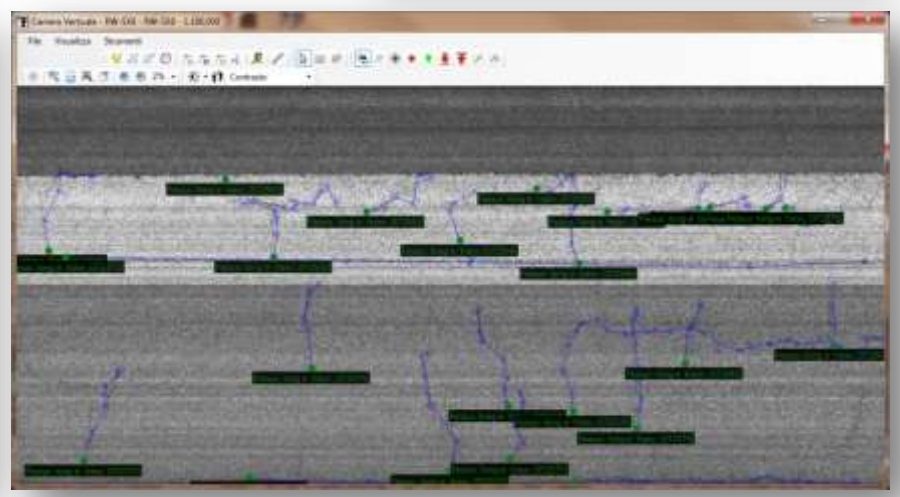

B

#### **Road-SIT APMS Censimento difetti derivati da rilievo LRIS/LCMS**

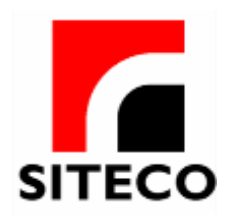

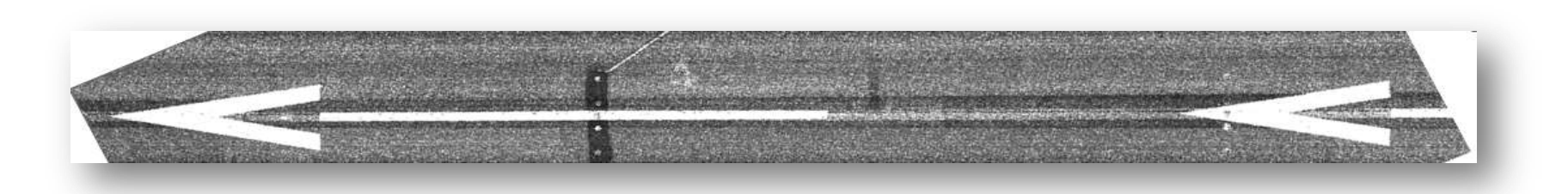

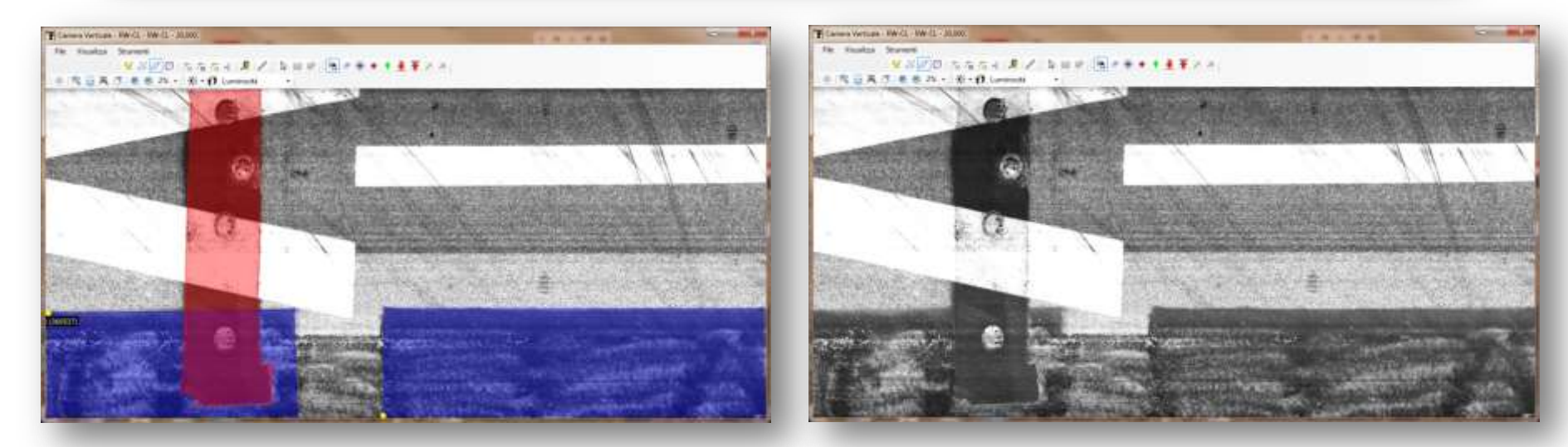

### **Road-SIT APMS Nuvole di punti**

Nel caso si disponga anche di rilievi effettuati con **Laser Mobile Mappers** l'applicazione gestisce la nuvola di punti e garantisce alcuni automatismi. Ad esempio la determinazione automatica della **severità per le ormaie o la profondità dell'area interessata a fessurazioni a ragnatela**.

La differenza di quota delle punti di ogni sezione trasversale, viene rappresentata mediante una **scala cromatica** che esalta gli scostamenti rispetto ad un piano medio definito a priori (3 o 4 m).

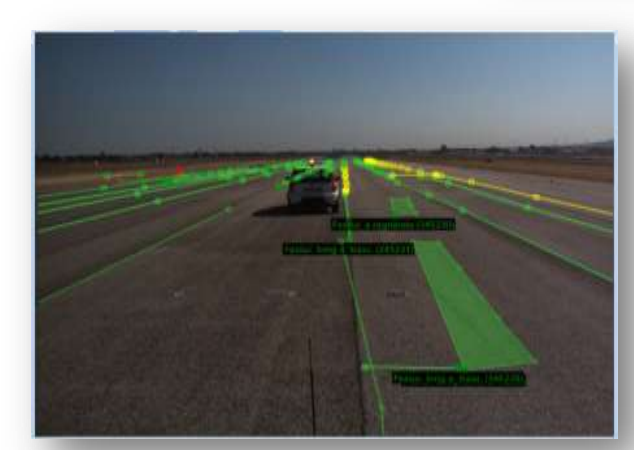

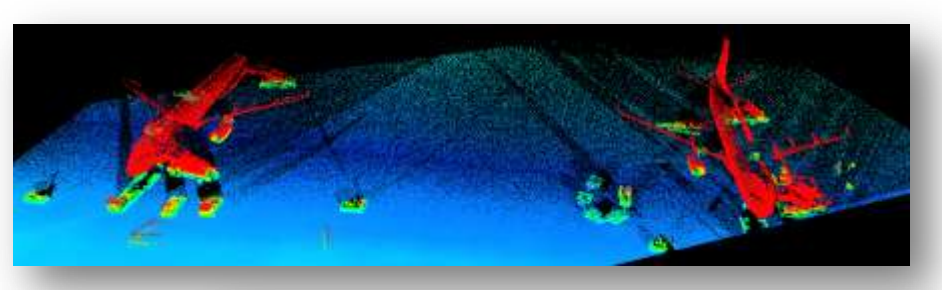

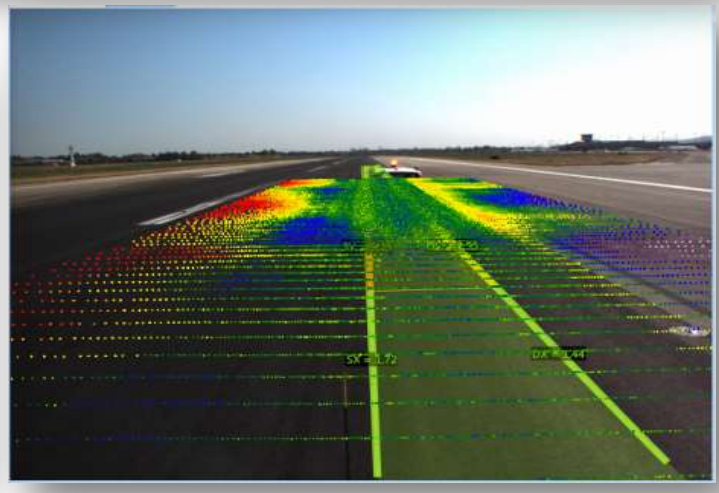

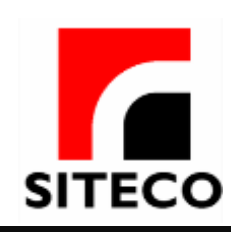

# **Road-SIT APMS – Curve di decadimento**

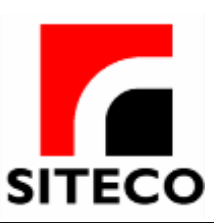

Per ogni Materiale e per ogni Indice di Stato (funzionale o strutturale) , viene definita la relativa curva di decadimento.

La curva viene ovviamente aggiornata automaticamente sia nella fase di simulazione che a seguito di effettiva realizzazione degli Interventi Manutentivi

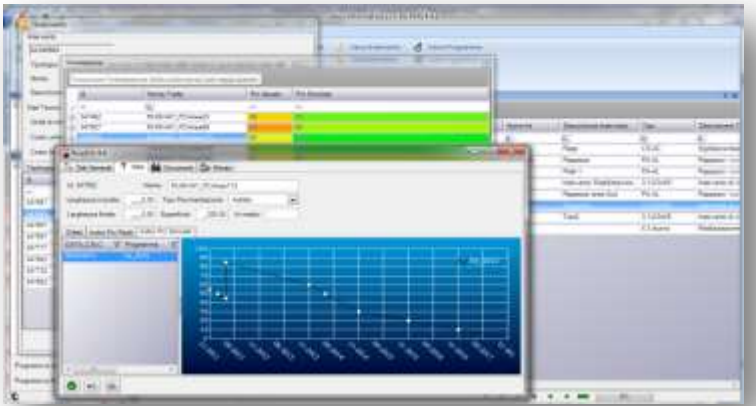

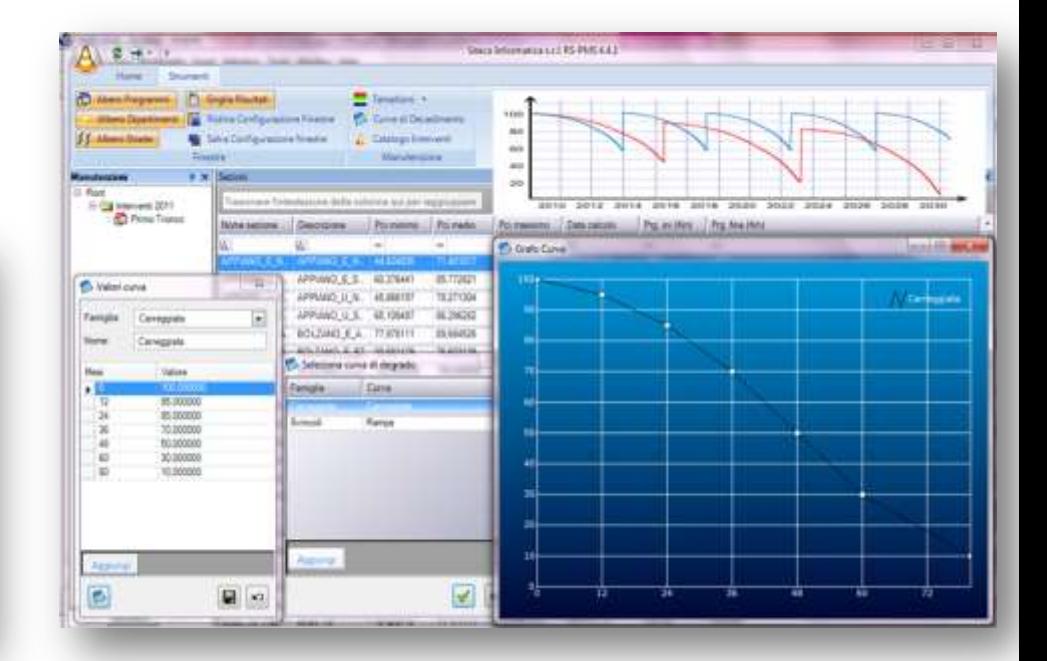

#### **Definizione Catalogo Interventi di Manutenzione**

In accordo con il Gestore aeroportuale, sono definibili differenti Cataloghi d'Interventi Manutentivi.

Ogni catalogo consente di organizzare gli interventi in tipologie:

- **Funzionali (manutentivi)**
- **Strutturali (riabilitativi)**
- **Immediati** (eseguiti fuori dal contesto del Programma Manutentivo Pluriennale). In tal caso le geometrie per l'intervento non sono date dalle Aree Minime Intervento (Section) ma dalle Area PCI o da rettangoli definibili tramite gli allineamenti e progressive delle piste.

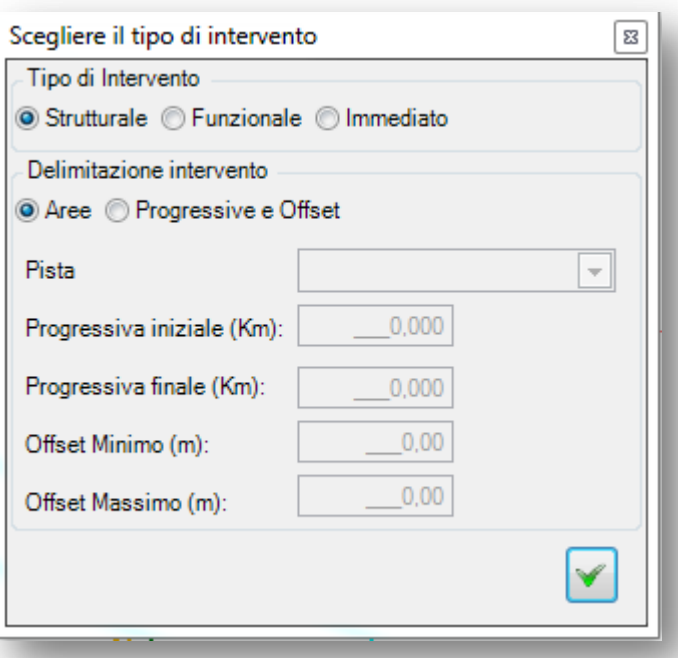

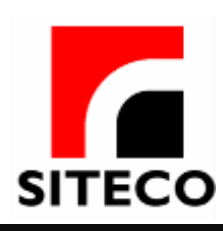

#### **Definizione Catalogo Interventi di Manutenzione**

Per ogni intervento si definisce il relativo **costo unitario** e la **sua efficacia** in termini di benefici rispetto alle **curve prestazionali** per ogni **indice.**

Ad esempio, nel caso dell'indice PCI, si specifica **l'elenco dei difetti che l'intervento risolve nonché l'eventuale difetto residuo** a seguito della lavorazione.

Tipicamente gli interventi di tipo localizzato normalmente abbassano il grado di severità senza eliminare completamente il difetto oppure diventano altri difetti come ad esempio il rappezzo.

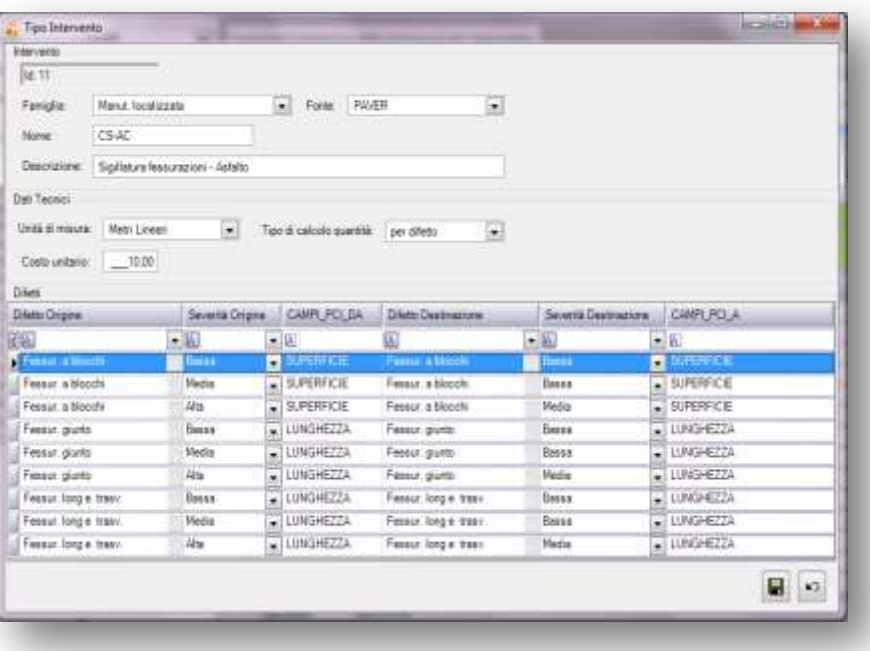

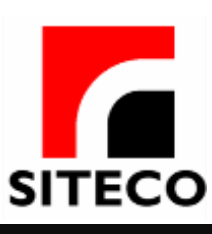

#### **Calcolo degli costo degli interventi manutentivi**

A seguito dell'assegnazione dell'intervento sulla Sample Unit o Section, il software esegue il **computo metrico delle quantità d'intervento**  necessaria e ne stima il **costo complessivo** sulla base dei costi unitari.

Il costo è quindi **riaggregato sui Rami**.

Nel calcolo del costo dell'intervento possono essere computati anche eventuali **costi extra** (AVL, rifacimento segnaletica etc….)

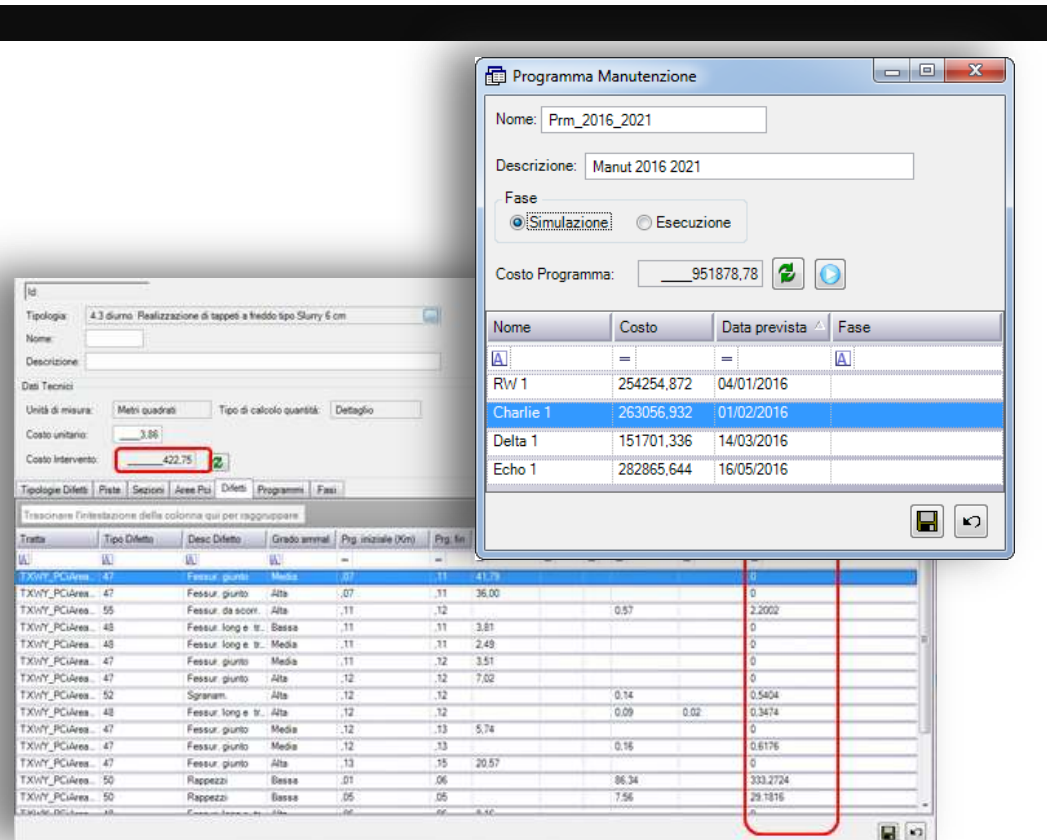

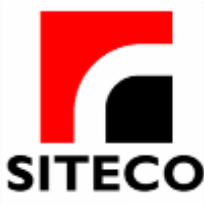

#### **Efficacia dell'intervento**

Come stru decisioni, dati tecni dell'interv **tipologie** 

**Technoris** Form

Parimentations

Fengin

Tips Diletto Cedianas Detenar de cartus Dirgws. F Enterera da let Feast a block Festur, a rigoriala Fessur Its sourc Pestur punto III Fessur, long e trasv. Leng work Titled long Ornee F Reports First laborer Rigachanent  $\frac{1}{2}$ 

SAGAT

Arkits

**New lookers** 

山区

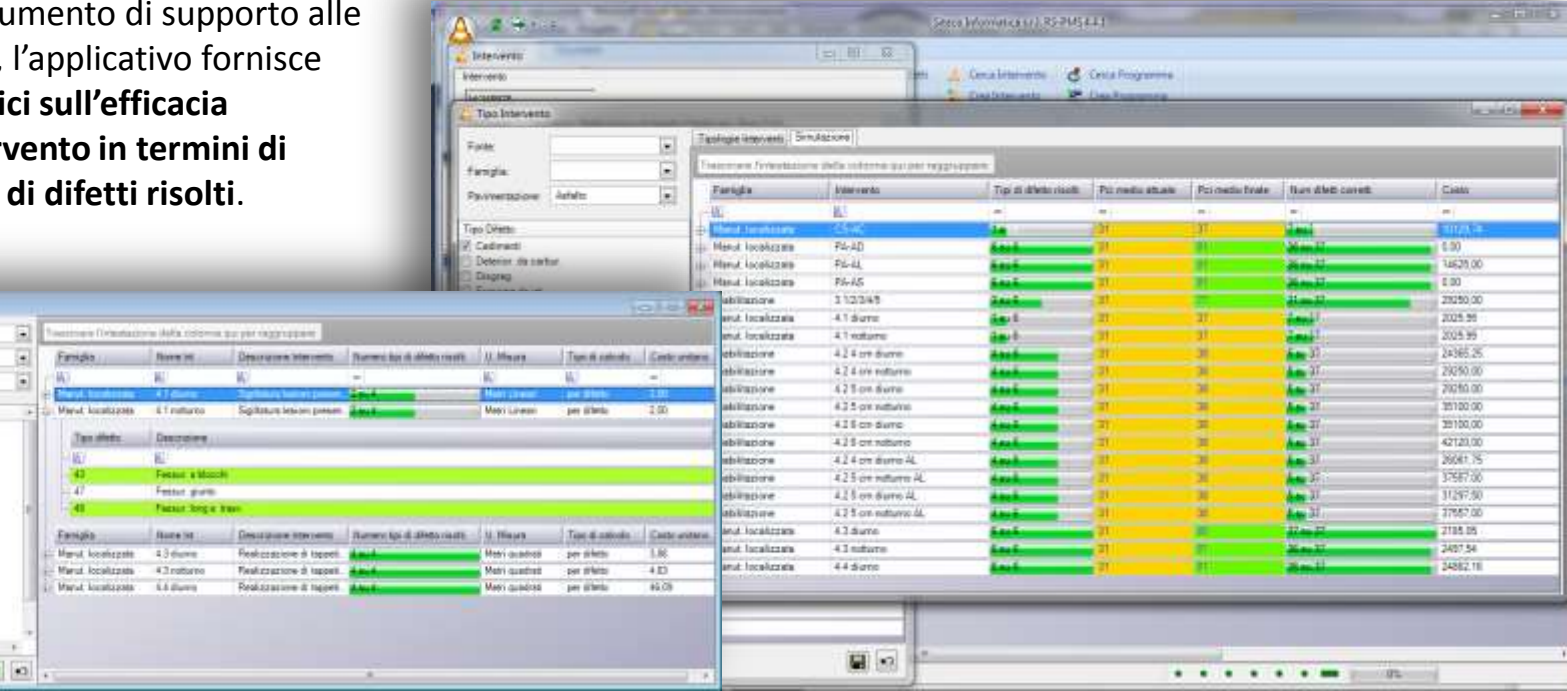

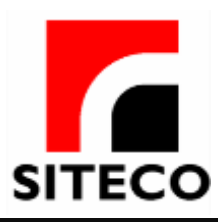

#### **Assegnazione manuale degli Interventi e simulazioni**

L'applicativo esegue simulazioni riguardanti l'efficacia dell'intervento distinguendo fra interventi funzionali **(es. ricalcolo valore PCI)** e strutturali **(ricalcolo vita utile)** 

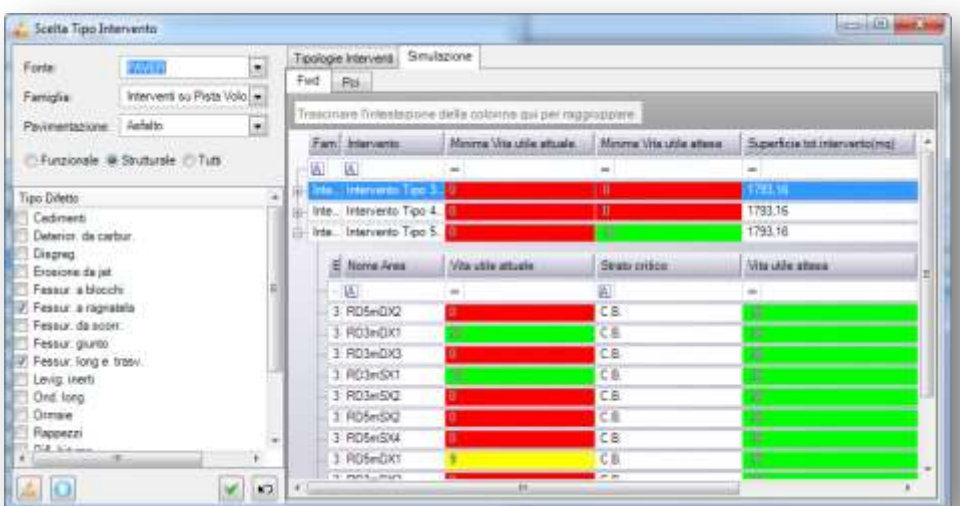

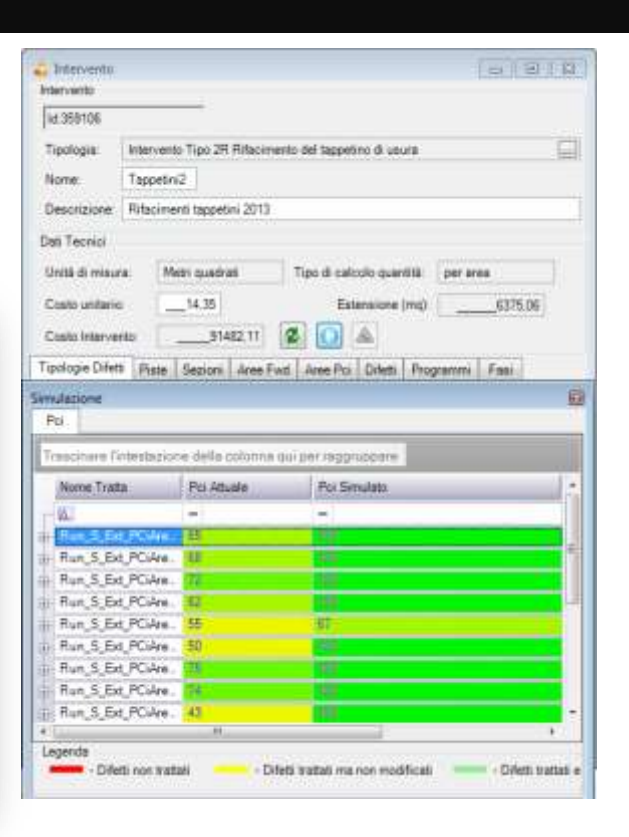

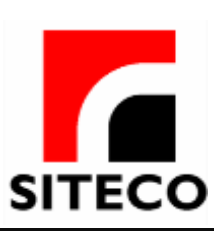

**Strumento di supporto per la gestione operativa**

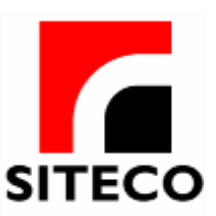

Il software Road-SIT PMS supporta anche nella fase operativa consentendo di definire **tempistiche, stati di processo, addetti** alle attività.

Grazie alle funzionalità fornite da ArcGIS, si ottengono **tematizzazioni** e quindi viste immediate di quanto è programmato o di quanto è eseguito o in esecuzione. Altre interessanti viste tematizzano gli interventi ad esempio sulla base dei costi o della tecnologia di esecuzione.

Il software consente anche la gestione delle attività quotidiane: **gli interventi giornalieri o le ispezion**i sono memorizzati nel data base al fine di averne una vista storica.

Infine il sistema ingloba funzioni di **facility management** (ad es. gli AVL).

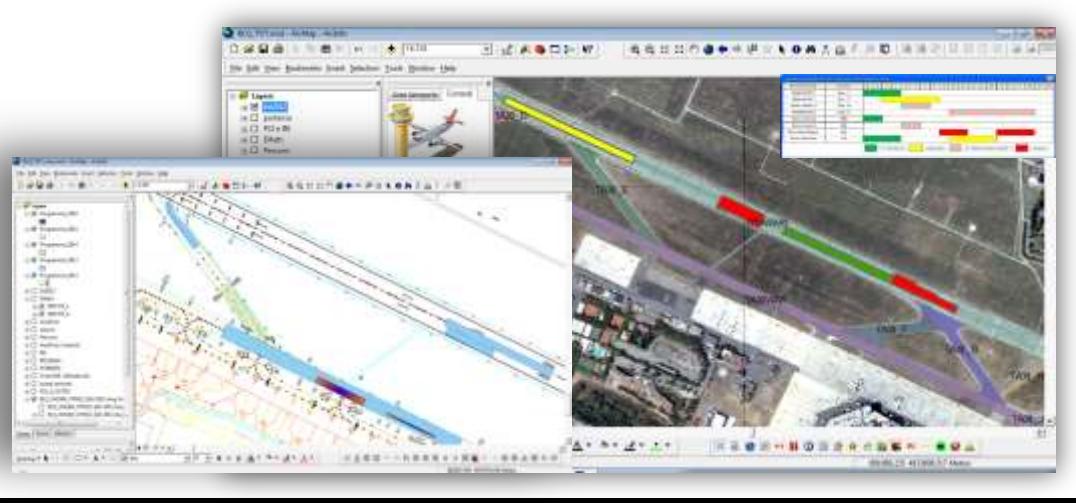

#### **Determinazione della Priorità d'intervento - DOVE**

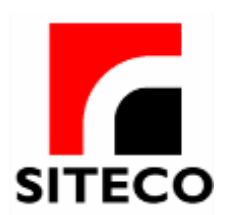

Si definisce l'indice che determina la Priorità, tipicamente il PCI, il software restituisce l'elenco delle aree, già peraltro graficate in scala di colore.

Attivando il calcolo della Sezione Omogena, il sw restituisce l'area minima d'intervento.

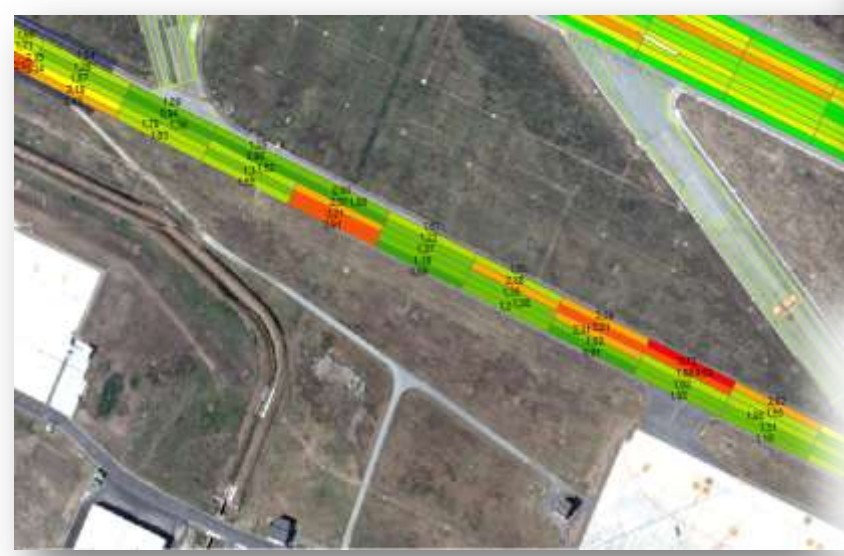

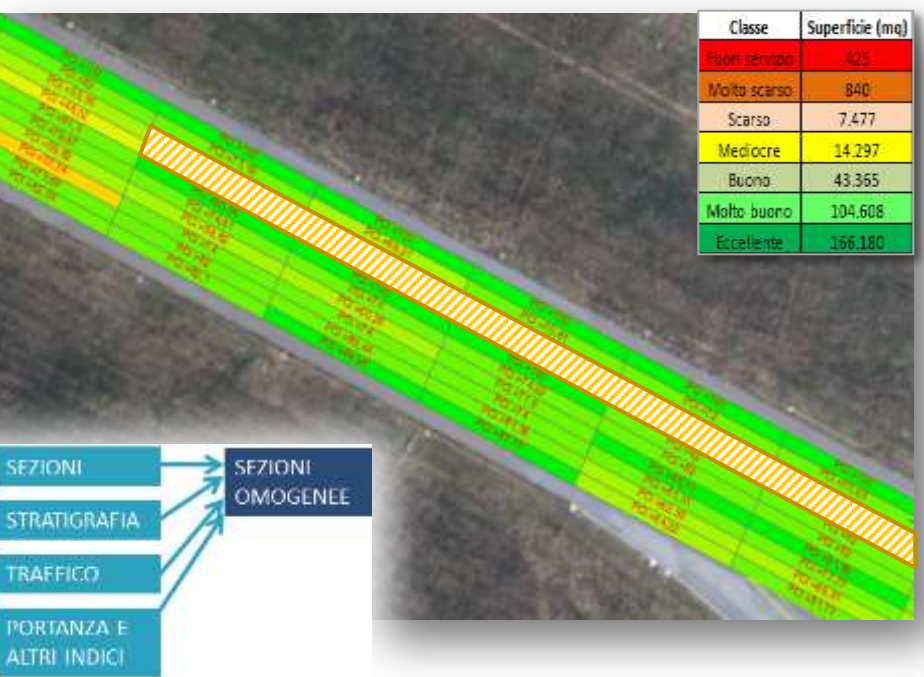

#### **Algoritmi di Ottimizzazione**

Le tecniche di ottimizzazione e i criteri adottati per la scelta degli scenari d'intervento sono 3:

- **massimizzazione della condizione della rete (budget illimitato)**
- **minimizzazione del budget**
- **massimizzazione del rapporto beneficio/costi**

Scelto il criterio si selezione l'area (insieme di Rami o Sezioni) che saranno oggetto dell'analisi

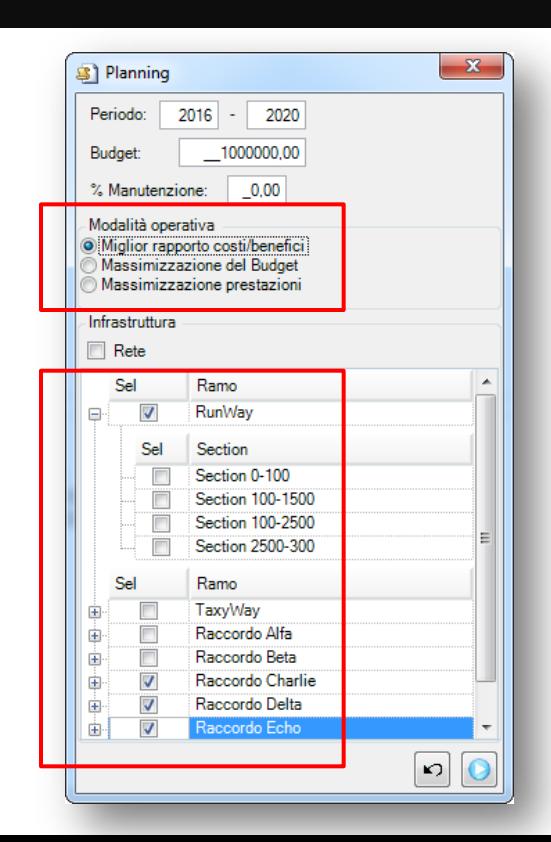

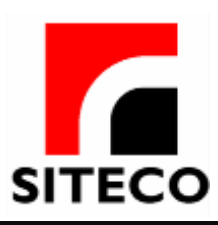

#### **Algoritmo di Ottimizzazione – Definizione Valori Indici e Pesi**

Per procedere all'analisi occorre definire, per Sezione, **il range di valore entro i quali i vari indici possono variare nonché il peso di ognuno**.

Il software li normalizza ed esegue la media pesato degli stessi calcolando un **Indice Globale**.

.

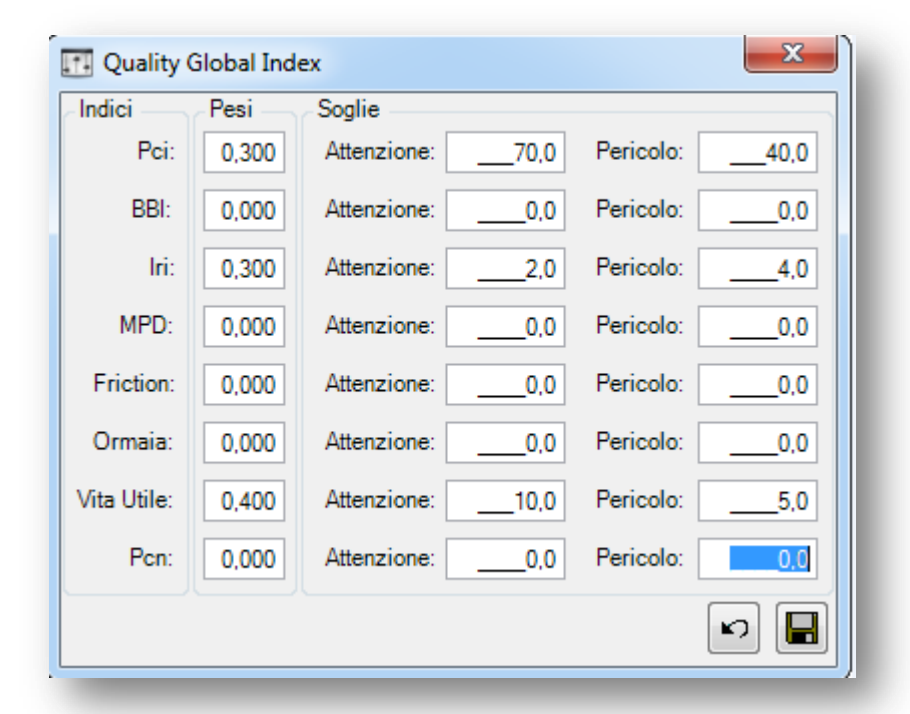

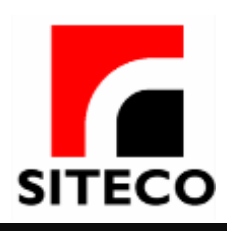

**Il Solutore – Input – Vincoli - Output**

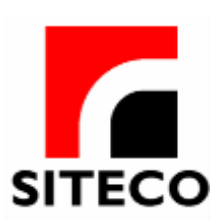

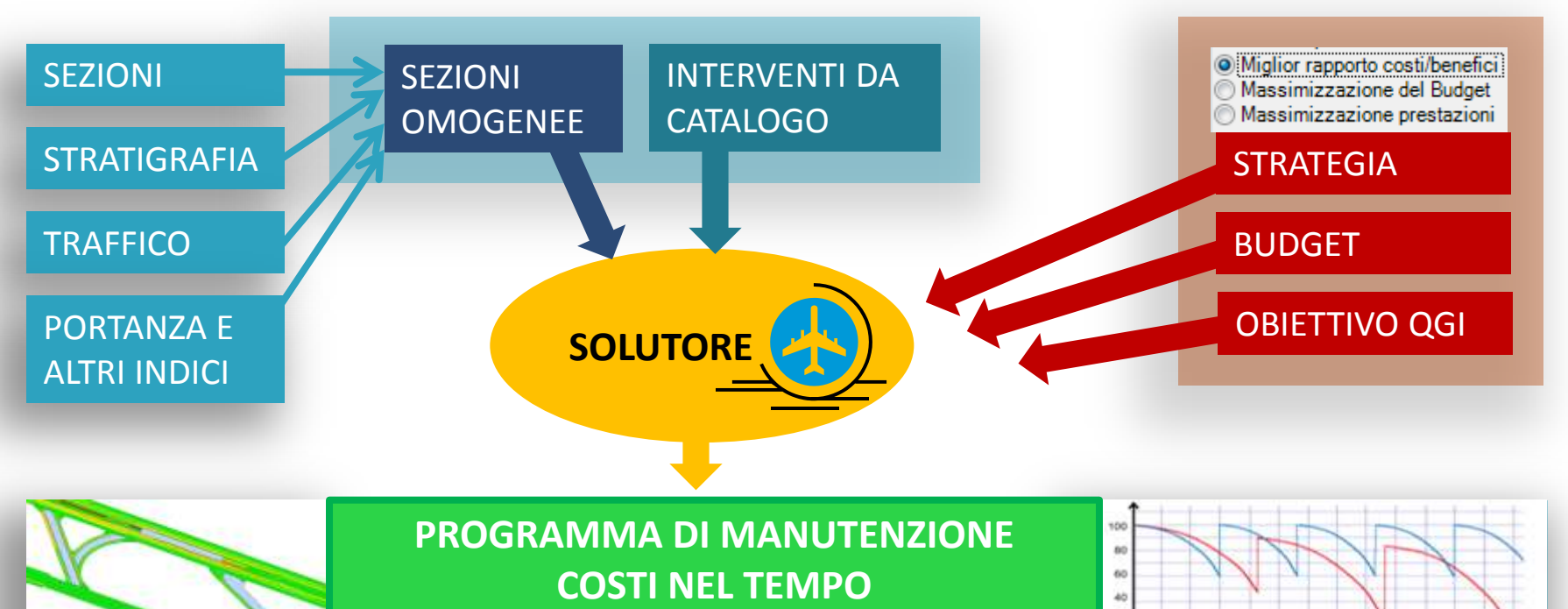

**AGGIORNAMENTO CURVE PRESTAZIONALI**

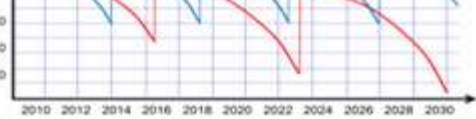

**Massimizzazione del budget**

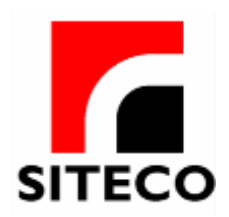

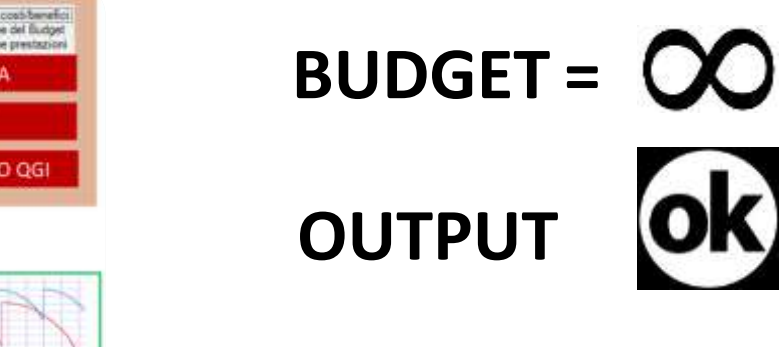

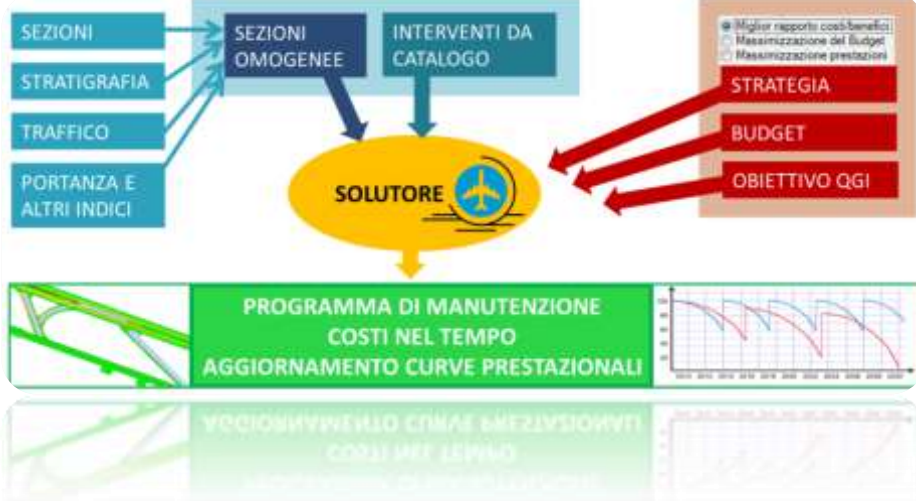

#### **Minimizzazione del budget**

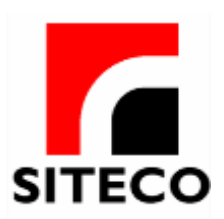

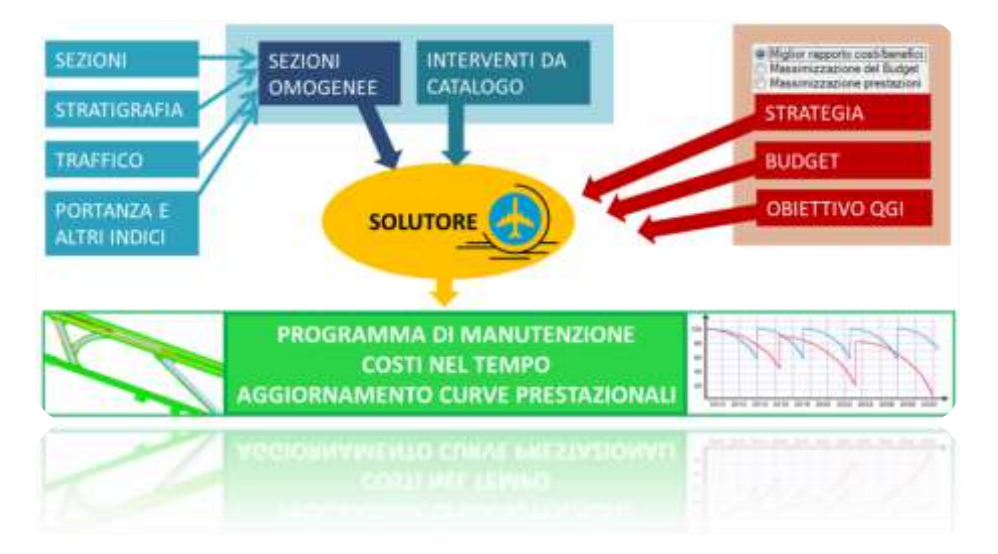

L'algoritmo in questo caso può anche non trovare la soluzione, se ad esempio sono stati introdotti **indici troppo elevati e budget troppo basso**.

Si dovrà pertanto **iterare manualmente**  abbassando i valori prestazionali attesi o alzando il budget.

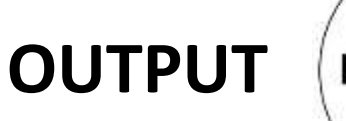

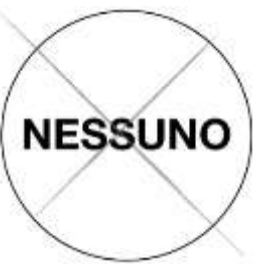

#### **Massimizzazione del rapporto beneficio/costi**

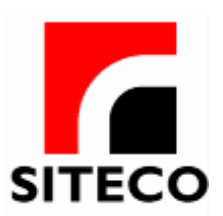

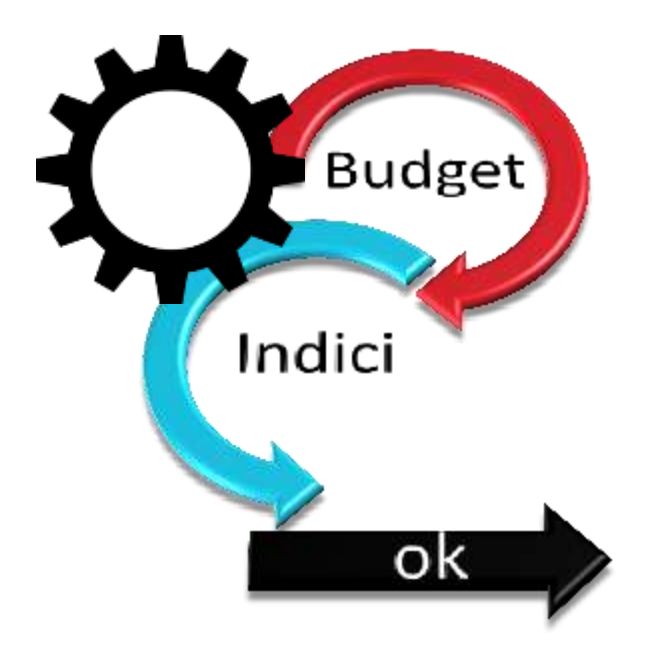

Si tratta dell'algoritmo precedente solo che è il software che **itera autonomamente** con 2 modalità:

- **Provvede ad abbassare gli indici fino al rispetto del budget**
- **Provvede ad alzare il budget fino al rispetto degli indici**

#### **Dal Catalogo al Programma Pluriennale di Manutenzione**

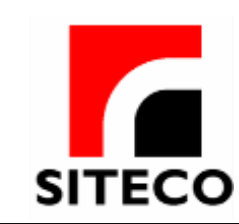

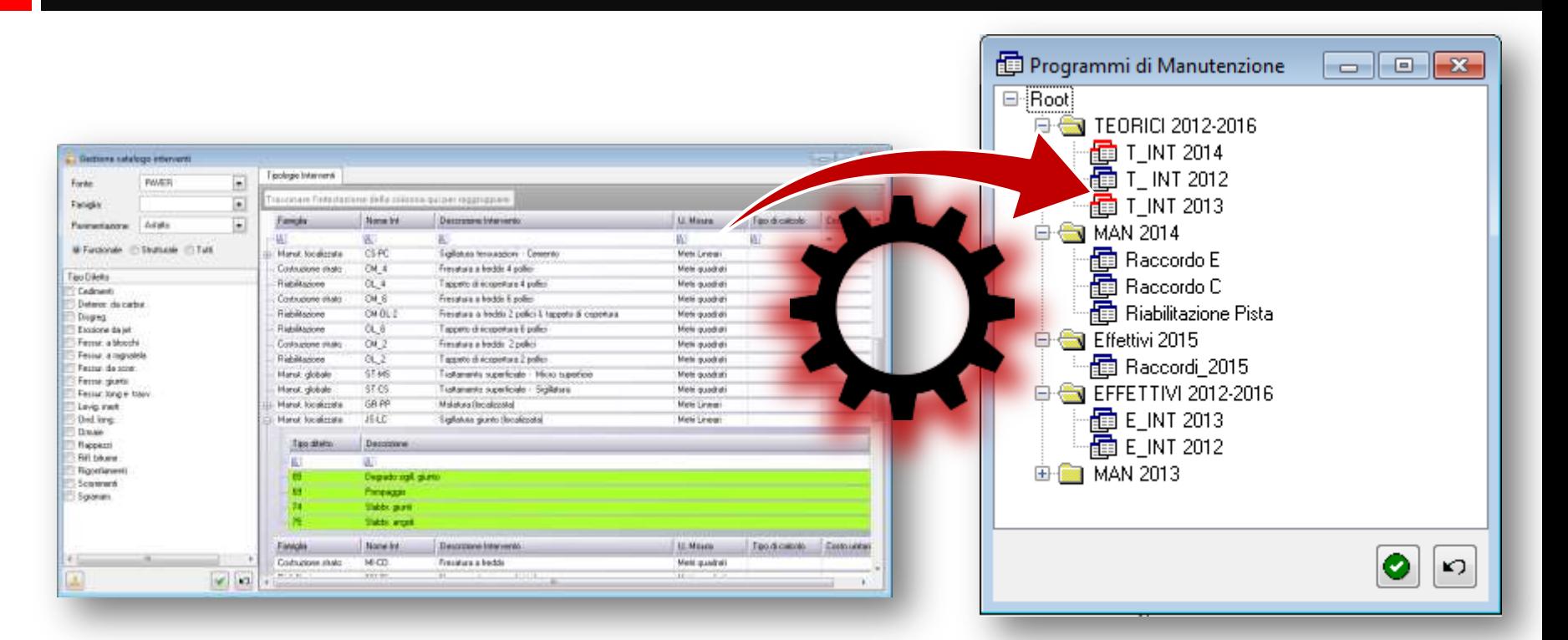

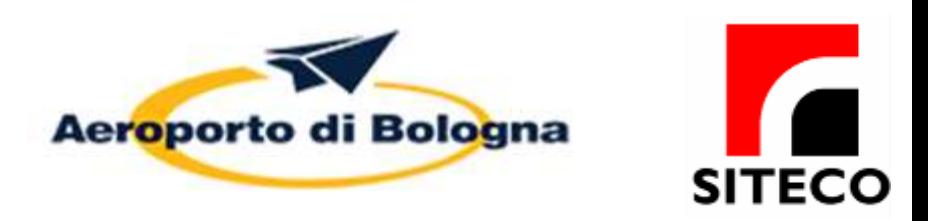

#### Questo progetto è un sistema integrato che riunisce competenze **ingegneristiche** e **informatiche**.

Il risultato raggiunto consente ai tecnici dell'aeroporto di prendere velocemente e consapevolmente decisioni strategiche sugli obiettivi di mantenimento del livello funzionale ottimale e sull'allungamento del ciclo di vita delle pavimentazioni in relazione al piano finanziario pluriennale stabilito.

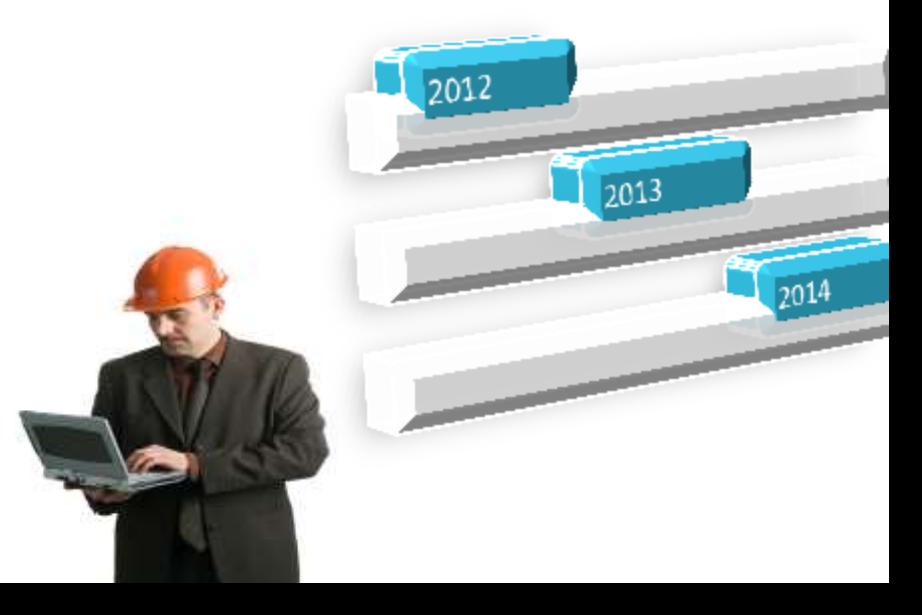

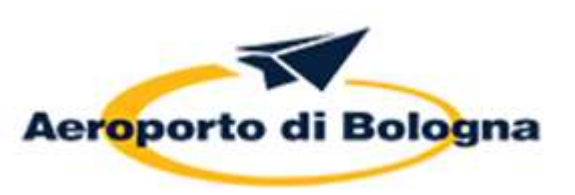

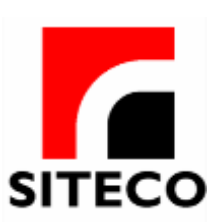

Il prodotto finale è stata la definizione di 13 tipologie di interventi di cui:

- **2 funzionali**
- **i rimanenti strutturali**

organizzati per due tipologie:

- **interventi sulla taxyway e raccordi**
- **interventi sulla runway**

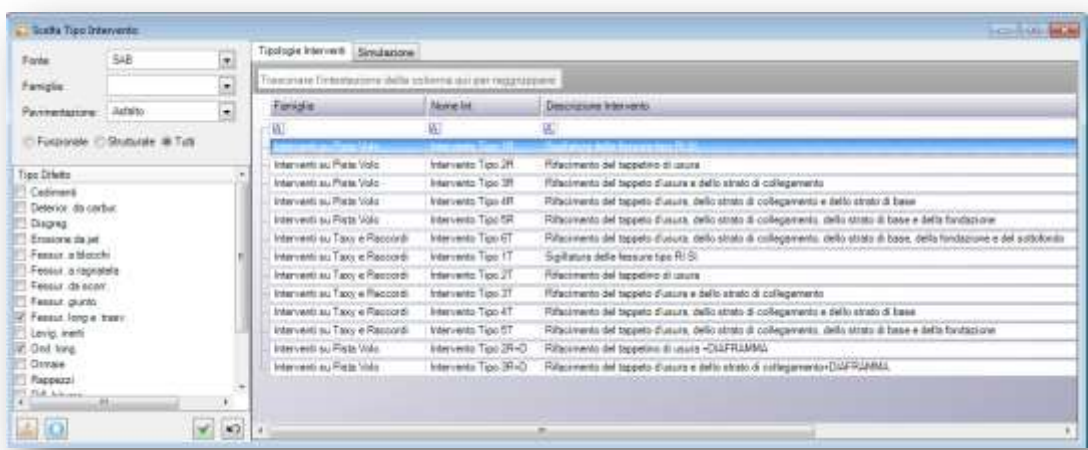

Il processo è iniziato con la popolazione dei dati sperimentali (requisiti di portanza, regolarità, condizioni superficiali e geometriche della pavimentazione). Quindi sono stati individuati gli interventi manutentivi.

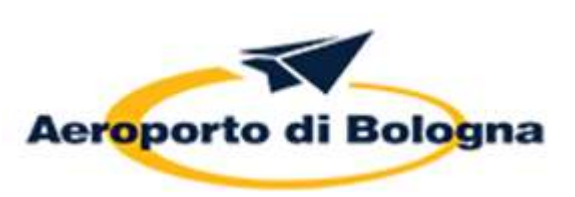

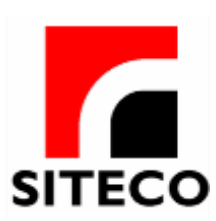

È seguito il dimensionamento strutturale (definizione degli spessori di intervento) per ciascuna tipologia manutentiva, in funzione delle caratteristiche strutturali e funzionali disponibili in banca dati.

Tutti gli interventi sono stati inseriti all'interno di Road-SIT APMS e sono ora utilizzabili per effettuare simulazioni sulle differenti strategie possibili in relazione all'allungamento del ciclo di vita o al miglioramento degli indici PCI.

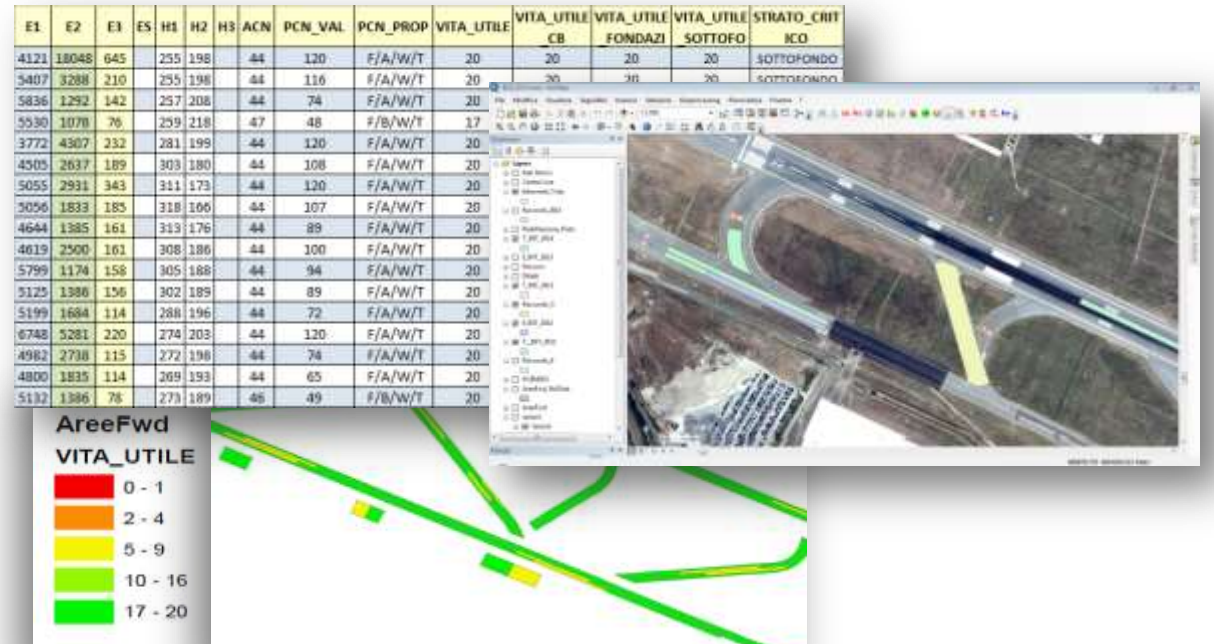

In questo caso Road-SIT APMS è:

- **una interfaccia GIS**
- **un sistema di calcolo automatico dell'indice di stato PCI**
- **un software di gestione operativa degli interventi di manutenzione**

in grado di interfacciarsi bi-direzionalmente con il software in uso presso ADR negli aeroporti di Ciampino e Fiumicino.

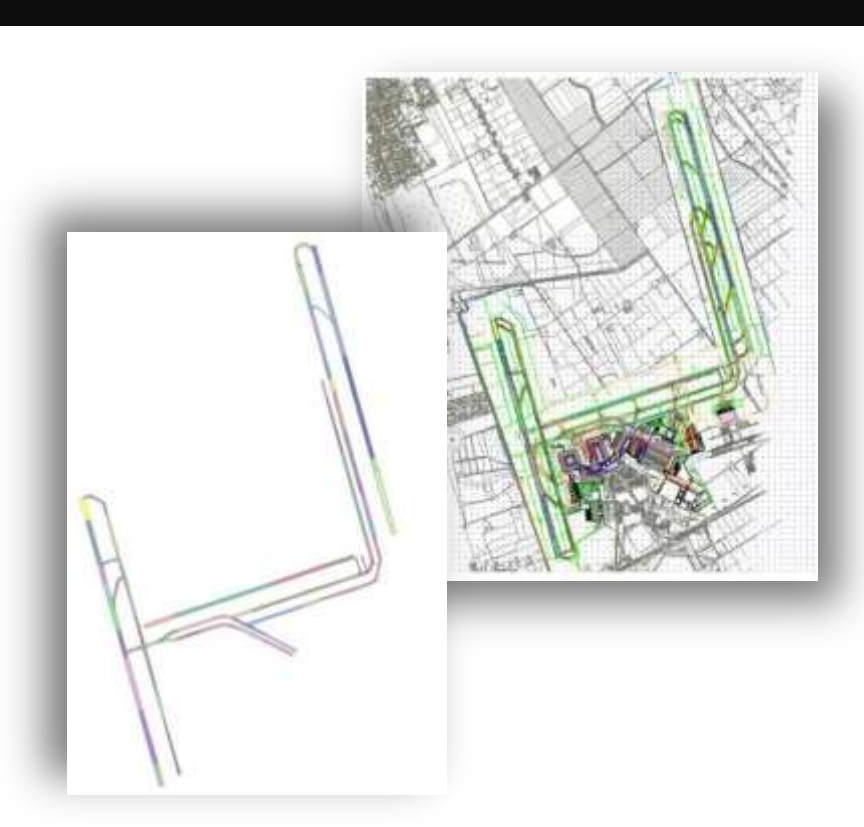

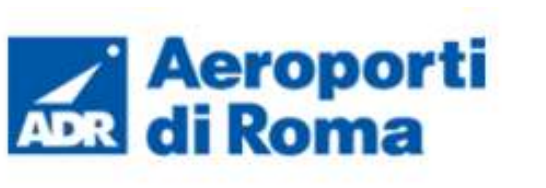

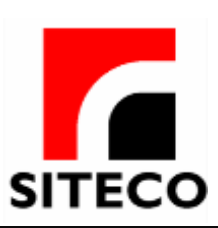

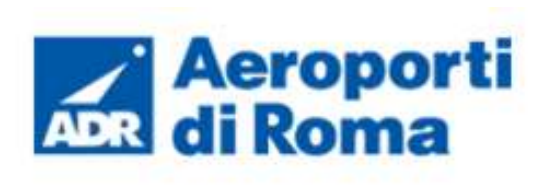

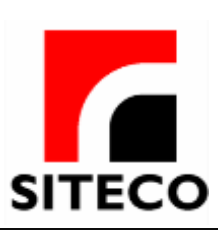

Uno degli aspetti apprezzati di Road-SIT PMS Aeroporti è stato il calcolo automatico del Pavement Condition Index (per aree PCI e sezioni omogenee) partendo dal censimento degli ammaloramenti superficiali della pavimentazione.

Pertanto la prima integrazione "dinamica" è consistita **nell'inserire tali difetti unicamente nell'interfaccia GIS, procedere al calcolo del PCI e trasferire gli indici nel software di PMS in uso presso ADR**. Si è proceduto ad analoga **integrazione anche per i dati derivati da rilievi strutturali**.

Questo tipo di integrazione può essere realizzata in automatico ogniqualvolta vi siano nuovi dati funzionali o strutturali derivati dai rilievo periodici.

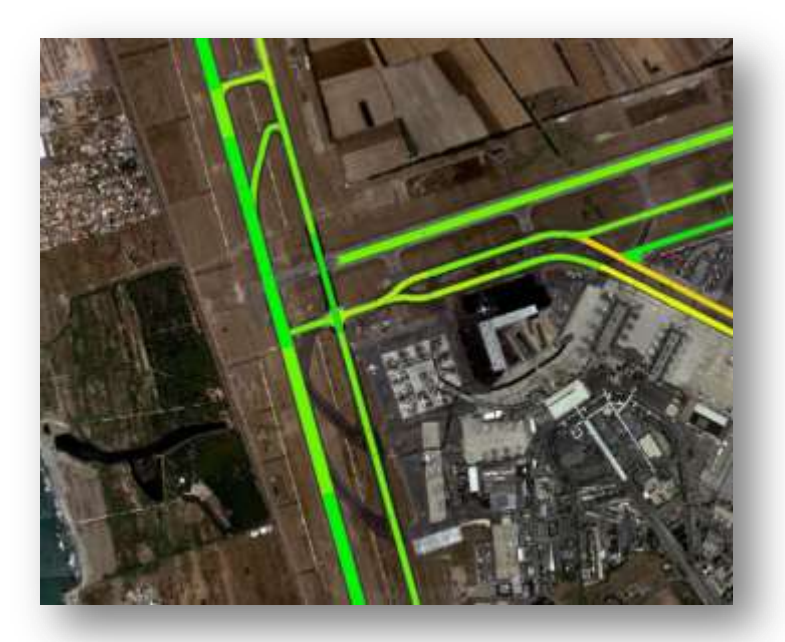

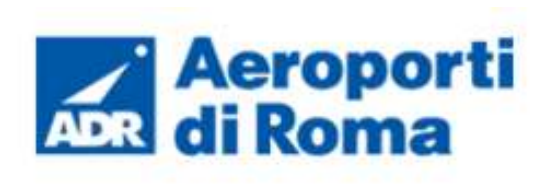

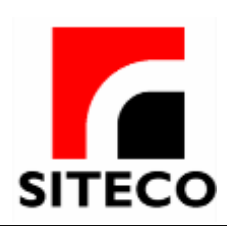

L'integrazione in senso opposto riguarda il passaggio **dei Piani di Manutenzione ottenuti con il software in uso presso ADR**.

Questi, una volta importati nel sistema GIS, vengono rappresentati in mappa e se ne possono gestire le fasi operative. Anche questo passaggio dati è automatico ogniqualvolta vi siano nuovi interventi da mettere in gestione.

**Questo tipo di progetto può essere realizzato ovviamente con tutti gli altri tipo di PMS.**

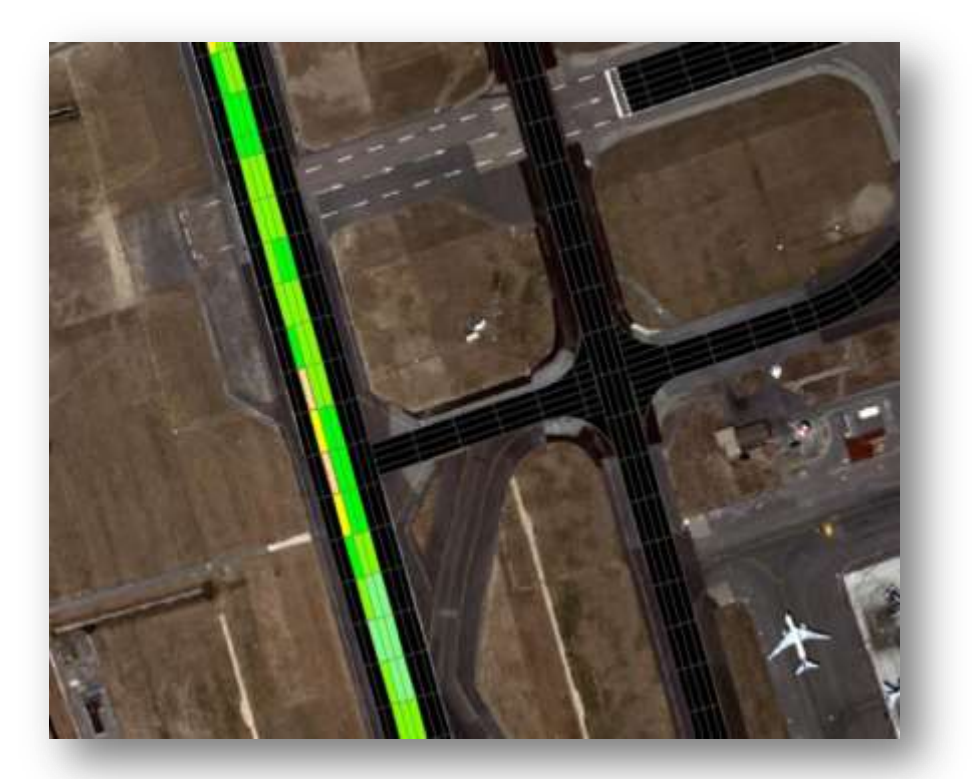

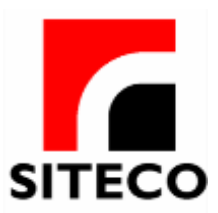

#### Grazie per l'attenzione